# **3 Wireless Emulator (Challenges)**

# **3.1 Introduction**

The following relates to the wireless emulator challenges.

# **3.2 Challenge 1 (BVI 1)**

The following sets up the BVI 1 port:

```
> enable
# config t
(config)* int bvi 1
(config-if)# ip address 158.234.223.7 255.192.0.0
(config-if)# description cisco
(config-if)# int e0
(config-if)# no shut
(config-if)# description production depart
(config-if)# speed 10
(config-if)# int d0
(config-if)# no shut
```
#### **Explanation**

One of the most popular access points for creating infrastructure networks is the Cisco Aironet 1200 device, which is an industry-standard wireless access point. It has two main networking ports: radio port named Dot11radio0 (**D0**) and an Ethernet one (**E0** or **FA0**). Each of these ports can programmed with an IP address, but a special port named BVI1 is normally used to define the IP address for both ports. Figure 1 outlines this, and how the port is programmed.

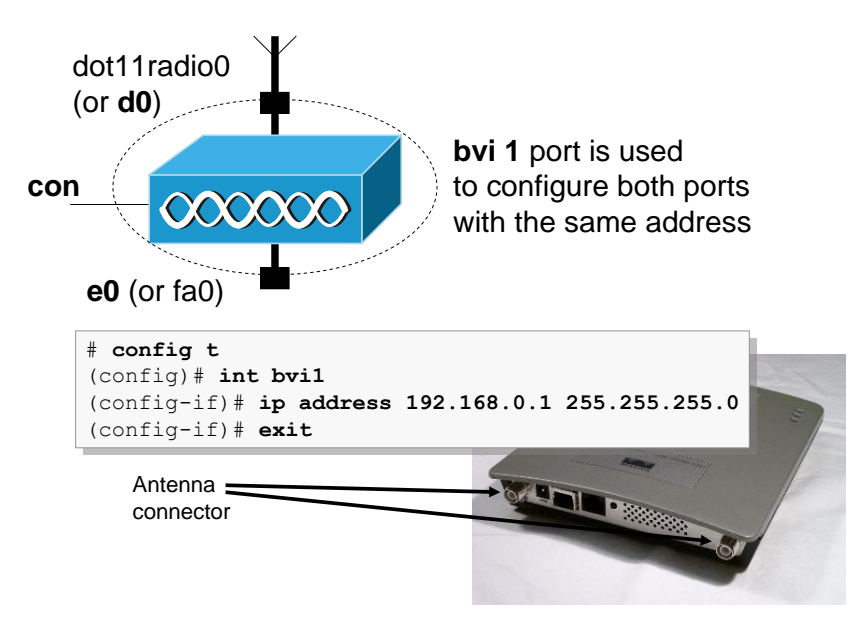

**Figure 1 Setting the IP address of the wireless access point**

The following sets up the E0 port:

```
> enable
# config t
(config)* int bvi 1
(config-if)# ip address 158.234.223.7 255.192.0.0
(config-if)# description cisco
(config-if)# int e0
(config-if)# no shut
(config-if)# description production depart
(config-if)# speed 10
(config-if)# speed full
(config-if)# cpd enable
```
#### **3.4 Challenge 3 (D0)**

The following sets up the D0 port:

```
> en
# config t
(config)# int bvi1
(config-if)# ip address 202.86.171.1 255.255.255.254
(config-if)#int d0
(config-if)# no shut
(config-if)# exit
(config)# hostname oslo
oslo (config)# ip default-gateway 
 A.B.C.D IP address of default gateway ?
oslo (config)# ip default-gateway 136.182.33.11
oslo (config)#
```
#### **Explanation**

Another important configuration is the **default-gateway** which is used in order to redirect any data packets which are not destined for the local network. For this the wireless access point will send these data packets which have an unknown destination to the default gateway, which will, hopefully, find a destination for them, or at least know of another router which might be able to help on routing the packets. In most cases the defaultgateway is defined as the IP address of the router port which connects to the Ethernet connection of the wireless access point. An example configuration is:

```
# config t
(config)# ip ?
(config)# ip default-gateway ?
(config)# ip default-gateway 192.168.1.254
(config)# exit
```
### **3.5 Challenge 4 (SSID and radio channel)**

The following sets up the SSID and the radio channel:

```
> en
# config t
(config)* int d0
(config-if)# ssid minnesota
(config-if-ssid)# exit
(config-if)# int d0
```
(config-if)# channel ? <1-2472> One of: 1 2 3 4 5 6 7 8 9 10 11 12 13 2412 2417 2422 2427 2432 2437 2442 2447 2452 2457 2462 2467 2472 least-congested Scan for best frequency (config-if)# channel 1 (config-if)# exit (config)# ip default-gateway 205.98.14.11 (config)# ip domain-name moray.ll (config)# hostname northdakota

#### **Example IOS Version 12.3**

```
> en
# config t
(config)# dot11 ssid minnesota
(config-ssid)# exit
(config)# int d0
(config-if)# ssid minnesota
(config-if)# int d0
(config-if)# channel ?
 <1-2472> One of: 1 2 3 4 5 6 7 8 9 10 11 12 13 2412 2417 2422 2427
 2432 2437 2442 2447 2452 2457 2462 2467 2472
  least-congested Scan for best frequency
(config-if)# channel 1
(config-if)# exit
(config)# ip default-gateway 205.98.14.11
(config)# ip domain-name moray.ll
(config)# hostname northdakota
```
Note that the setting of SSID is now done in the global configuration mode, and the SSID is then associated with the D0 port.

#### **Explanation**

The radio SSID (Service Set ID) uniquely identifies a wireless network within a limited physical domain. It is setup within the access point with:

# config t (config)# int dot11radio0 (config-if)# ssid fred (config-if-ssid)# guest-mode

which sets up an SSID of **fred**, and allows guest-mode. Along with the SSID it is also possible to define a beacon time where a beacon signal is sent out at a given time interval, such as:

```
# config t
(config)# int dot11radio0
(config-if)# beacon ?
  dtim-period dtim period
                            period beacon period
(config-if)# beacon period ?
 <20-4000> Kusec (or msec)
(config-if)# beacon period 1000
```
which defines the beacon period of 1000ms (1 seconds).

The channel setting is an important one, as it defines the basic identification of the communications channel. In Europe there are 14 channels available which limits the number

of simultaneous connections, where each channel is numbered from 1 to 14, each of which has their own transmission/reception frequency, as illustrated in Figure 1. Careful planning of these channels is important, especially in creating wireless domains which are overlapping as this allows users to roam around the physical space. The example in Figure 1 shows that it is possible to achieve good coverage, without overlapping domains with the same frequency, with just three channels.

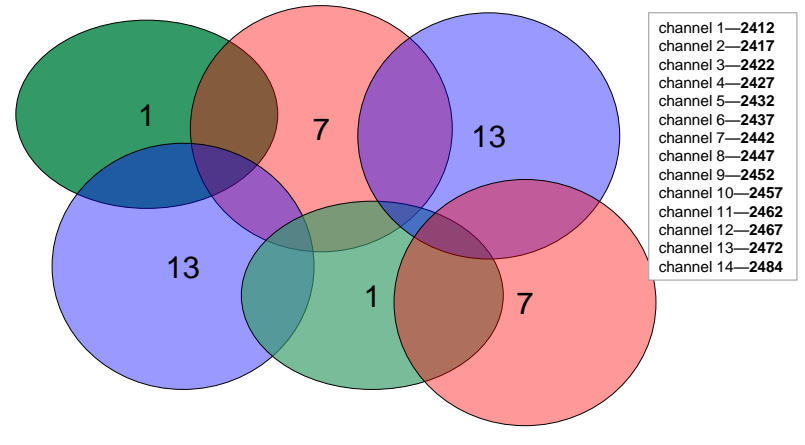

**Figure 1 Channels in an area**

The definition of the channel is defined within the D0 interface:

```
(config)# int dot11radio0
(config-if)# channel ?
  <1-2472> One of: 1 2 3 4 5 6 7 8 9 10 11 12 13 2412 2417 2422 2427
                   2432 2437 2442 2447 2452 2457 2462 2467 2472
  least-congested Scan for best frequency
(config-if)# channel 7
(config-if)# no shutdown
```
# **3.6 Challenge 5**

The following sets up radio port settings:

```
> en
# config t
(config)# enable ?
 last-resort Define enable action if no TACACS servers respond
 password Assign the privileged level password
 secret Assign the privileged level secret
 use-tacacs Use TACACS to check enable passwords
(config)# enable password hotel
(config)# enable secret hotel
(config)# username lynn password foxtrot
(config)# ip http server
```
#### **Explanation**

A wireless access point is typically accessible through the TELNET and/or HTTP proposal. The HTTP service is important as it allows remote access through a Web browser, and can be authenticated locally with:

```
# config t
(config) # username ?
(config) # username fred password bert
(config) # ip http ?
(config) # ip http server
(config) # ip http authentication local
(config) # exit
```
This type of authentication is not the most secure but it offers a simple way to block access to the access point. Thus, when the user tries to access to the wireless access point they will not be allowed to connect, unless the have the correct username and password, such as shown in Figure 1. If the user has the correct username and password, the Web page will show the device settings (left-hand side of Figure 2), otherwise there will be an authentication failure (right-hand side of Figure 2).

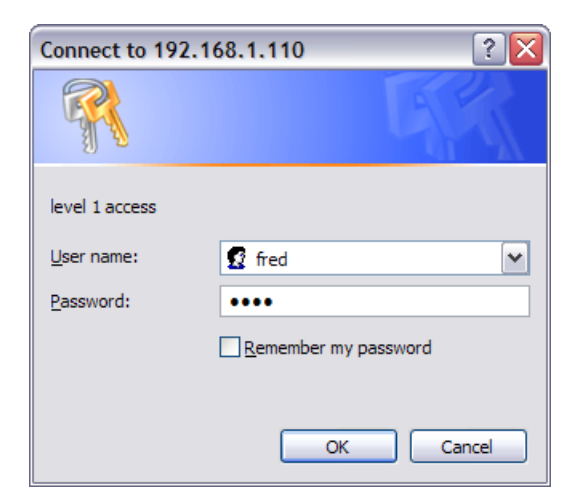

**Figure 1 Local authentication**

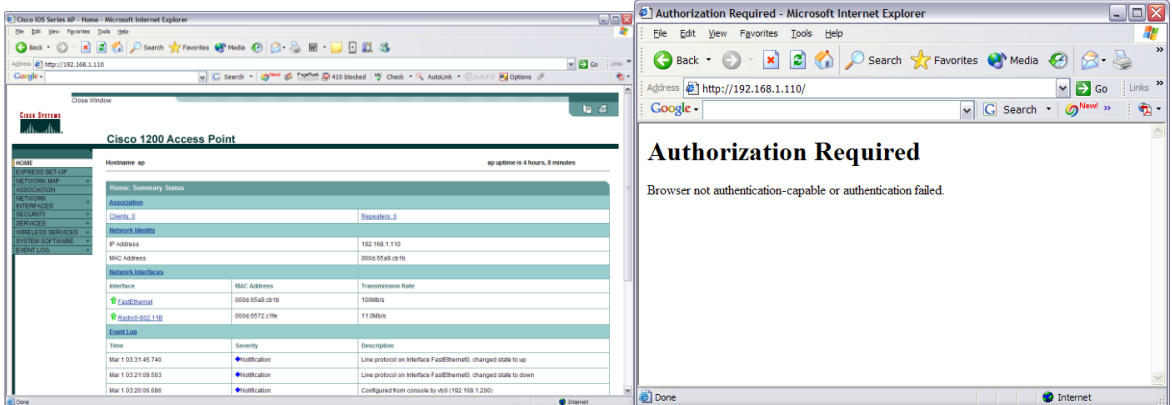

**Figure 2 Web access success and failure**

Often a new HTTP port is required (to stop users from trying to access the Web page). Thus to change the port:

# config t (config) # ip http port 8080 Now we cannot access the Web page with the standard port (80), and we must change the address with a colon to define the port, such as shown in Figure 3.

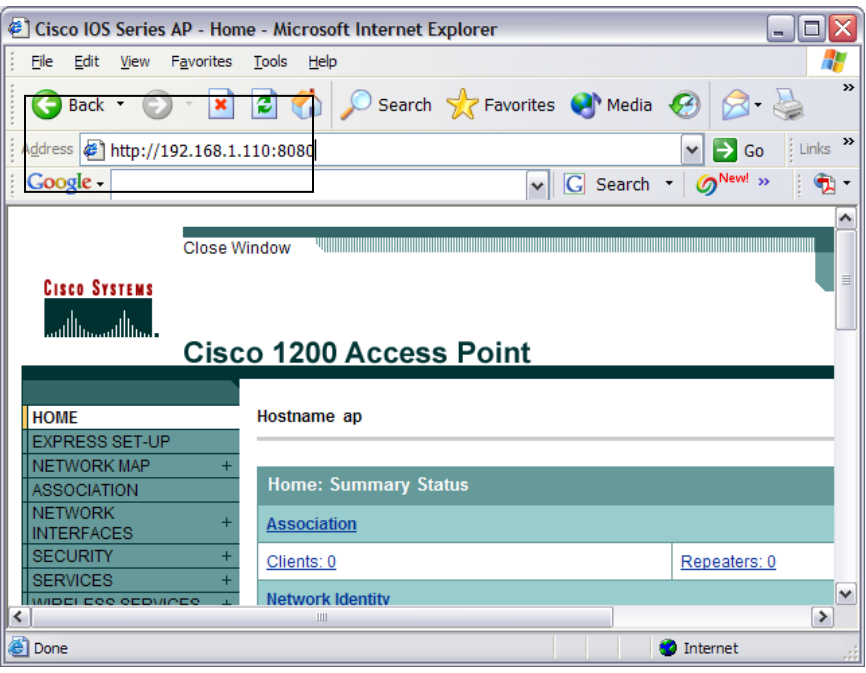

**Figure 3 Change of HTTP port**

### **3.7 Challenge 6**

The following sets up radio port settings:

```
> enable
# config t
(config)* int bvi1
(config-if)# ip address 208.1.7.8 255.255.255.224
(config-if)# int d0
(config-if)# beacon ?
  dtim-period dtim period
 period beacon period
(config-if)# beacon period ?
 <20-4000> Kusec (or msec)
(config-if)# beacon period 2000
(config-if)# power ?
  client Client radio transmitter power level<br>local Local radio transmitter power level
          local Local radio transmitter power level
(config-if)# power local ?
 <1-50> One of: 1 5 20 30 50
  maximum Set local power to allowed maximum
(config-if)# power local 5
(config-if)# power client ?
 <1-50> One of: 1 5 20 30 50
 maximum Set client power to allowed maximum
(config-if)# power client 5
(config-if)# ?
Interface configuration commands:
  access-expression Build a bridge boolean access expression
                          dot11 radio antenna setting
 arp Set arp type (arpa, probe, snap) or timeout
 bandwidth Set bandwidth informational parameter
 beacon dot11 radio beacon
```
 bridge-group Transparent bridging interface parameters broadcast-key Configure broadcast key rotation period carrier-delay Specify delay for interface transitions cdp copen interface subcommands<br>
channel Set the radio frequency Set the radio frequency<br>countermeasure countermeasure<br>custom-queue-list Assign a custom queue list to an interface dampening Enable event dampening default **Set a command to its defaults**  delay Specify interface throughput delay description description<br>
dot11 TEFE 802.11 config interface contracts dot11 IEEE 802.11 config interface commands dot1x IEEE 802.1X subsystem encryption Configure dot11 encryption parameters exit Exit from interface configuration mode fair-queue Enable Fair Queuing on an Interface fragment-threshold IEEE 802.11 packet fragment threshold help Description of the interactive help system<br>hold-queue Set hold queue depth hold-queue Set hold queue depth **Reserve a dot11 virtual interface for a WGB client**  ip Interface Internet Protocol config commands keepalive Enable keepalive Set Layer2 ACL for packet received by upper layer protocols<br>| protocols boad-interval Specify interval for load calculation for an interface logging Configure logging for interface loopback Configure internal loopback on an interface mac-address Manually set interface MAC address max-reserved-bandwidth Maximum Reservable Bandwidth on an Interface mtu Set the interface Maximum Transmission Unit (MTU) no Negate a command or set its defaults ntp Configure NTP packet max packet retries parent Specify parents with which to associate payload-encapsulation IEEE 802.11 packet encapsulation power Set radio transmitter power levels preamble-short Use 802.11 short radio preamble priority-group Assign a priority group to an interface Enable Weighted Random Early Detection (WRED) on an Interface rts dot11 Request To Send service-policy Configure QoS Service Policy shutdown Shutdown the selected interface snmp Modify SNMP interface parameters speed Set allowed radio bit rates ssid Configure radio service set parameters role of the radio timeout Define timeout values for this interface traffic-class Radio traffic class parameters transmit-interface Assign a transmit interface to a receive-only interface<br>configure (tx-ring-limit tx-ring-limit Configure PA level transmit ring limit Dot11 radio world mode (config-if)# world-mode ?  $<$ cr $>$ (config-if)# world-mode (config-if)# no shut (config-if)# speed ? 1.0 Allow 1 Mb/s rate<br>11.0 Allow 11 Mb/s rate 11.0 Allow 11 Mb/s rate 2.0 Allow 2 Mb/s rate 5.5 Allow 5.5 Mb/s rate basic-1.0 Require 1 Mb/s rate<br>basic-11.0 Require 11 Mb/s rate<br>basic-2.0 Require 2 Mb/s rate basic-11.0 Require 11 Mb/s rate basic-2.0 Require 2 Mb/s rate basic-5.5 Require 5.5 Mb/s rate range Set rates for best range throughput Set rates for best throughput  $<$ cr $>$ 

```
(config
-if)# speed 1.0
(config
-if)# ssid fred
(config
-if
-ssid)# max
-assoc ?
 <1
-255> association limit
(config
-if
-ssid)# max
-assoc 9
```
#### **Example IOS Version 12.3**

```
> enable
# config t
(config)# dot11 ssid fred
 (config
-ssid)# max
-assoc 9
(config
-ssid)# exit
(config)# int bvi1
(config
-if)# ip address 208.1.7.8 255.255.255.224
(config
-if)# int d0
(config
-if)# beacon period 2000
(config
-if)# power local 5
(config
-if)# power client 5
(config
-if)# world
             \cdot world-mode
(config
-if)# no shut
(config
-if)# speed 1.0
(config
-if)# ssid fred
```
#### **3.8 Challenge 7**

The following sets up radio port settings:

```
> enable
# config t
(config)# int bvi1
(config
-if)# ip address 208.1.7.8 255.255.255.224
(config)# int d0
(config
-if)# station ?
  repeater Repeater access point
  root Root access point
(config
-if)# station root
(config
-if)# antenna ?
 receive receive antenna setting
 transmit transmit antenna setting
(config
-if)# antenna receive ?
  diversity antenna diversity
   left antenna left
 right antenna right
(config
-if)# antenna receive diversity
(config
-if)# antenna transmit left
(config
-if)# ssid michigan
(config
-if
-ssid)# guest
-mode
```
#### **Example IOS Version 12.3**

> enable # config t  $(config)$ # dot11 ssid michigan (config -ssid)# guest -mode (config -ssid)# exit (config)# int bvi1 (config -if)# ip address 208.1.7.8 255.255.255.224 (config)# int d0 (config -if)# station ? repeater Repeater access point<br>root Root access point Root access point (config -if)# station root (config -if)# antenna ? receive receive antenna setting transmit transmit antenna setting (config -if)# antenna receive ?

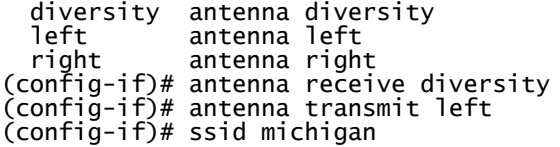

A major factor in wireless LANs is the multipath problem where waves can take differing paths to get to a destination. These multipaths can cause fading and distortion of the radio wave form. If different waves arrive at a receiver with different time delays they can distort the received signal. One of the way to overcome this problem is to use **diversity** which uses more than one antenna. It is likely that one of the antennas will experience less multipath problems than the other antennas. It is thus important that diversity antennas are physically separated from each other, and, so as to reduce the problem of null points, they can be moved around the physical space. The antenna can be set for both the transmit and receive options. These can be:

- **Diversity**. With this the WAP uses the antenna in which the best signal is being received.
- **Right**. This where the antenna is on the right of the WAP, and is highly directional.
- **Left**. This where the antenna is on the left of the WAP, and is highly directional.

### **3.9 Challenge 8**

The following sets up radio port settings:

```
> enable
# config t
(config)# int bvi1
(config-if)# ip address 208.1.7.8 255.255.255.224
(config)# int d0
(config-if)# ssid oklahoma
(config-if)# rts ?
             RTS max retries
   threshold RTS threshold
(config-if)# rts threshold ?
 <0-2347> threshold in bytes
(config-if)# rts threshold 19
(config-if)# rts retries 24
(config-if)# ssid oklahoma
(config-if-ssid)# max-assoc 24
(config-if-ssid)# exit
(config-if)# fragment ?
 <256-2346>
(config-if)# fragment 1091
(config-if)# channel 4
```
# **3.10 Challenge 9**

The following sets up radio port settings:

```
> enable
# config t
(config)* int bvi1
(config-if)# ip address 208.1.7.8 255.255.255.224
(config)# int d0
(config-if)# packet ?
 retries retries
(config-if)# packet retries ?
```
 <1-128> max packet retries before giving up (config-if)# packet retries 7 (config-if)# premable-short (config-if)# ssid oklahoma (config-if-ssid)# max-assoc 24 (config-if-ssid)# exit (config-if)# fragment ?  $\overline{256-2346}$ (config-if)# fragment 1091 (config-if)# channel 4

### **3.11 Challenge 10 (DHCP server)**

The following sets up the DHCP server:

```
> en
# config t
(config)# ip dhcpd pool wyoming
(config-dhcp)# network 249.189.108.0 255.255.255.254
(config-dhcp)# dns-server 249.189.108.58
(config-dhcp)# netbios-name-server 249.189.108.61
(config-dhcp)# lease 3
(config-dhcp)# default-router 249.189.108.87
(config-dhcp)# exit
(config)# ip dhcp ?
  conflict The DHCP address conflict parameters<br>database configure DHCP database agents
 database database configure DHCP database agents<br>excluded-address excluded excluded and response the Prevent DHCP from assigning ce
   excluded-address Prevent DHCP from assigning certain addresses
                              Use all 1's broadcast address
ping \qquad \qquad \qquad Specify ping parameters used by DHCP
 pool Configure DHCP address pools
  relay DHCP relay agent parameters
   smart-relay Enable Smart Relay feature
(config)#ip dhcp excluded-address 249.189.108.26
(config)# ip dhcp ping ?
   packets Specify number of ping packets
 timeout Specify ping timeout
(config)# ip dhcp ping timeout 350
```
# **3.12 Challenge 11 (IP Hosts)**

The following sets up an IP hosts table:

```
> en
# config t
(config)# ip default-gateway 36.125.171.9
(config)# hostname montana
montana (config)# ip host tennessee 211.99.108.9
montana (config)# ip host kirkcaldy 154.242.2.8
montana (config)# ip host edinburgh 64.2.249.2
```
# **3.13 Challenge 12 (CDP)**

The following sets up CDP:

```
# config t
(config)# cdp ?<br>advertise-v2
   advertise-v2 CDP sends version-2 advertisements
                       Specify the holdtime (in sec) to be sent in packets
  source-interface Insert the interface's IP in all CDP packets<br>timer specify the rate at which CDP packets are set
                       Specify the rate at which CDP packets are sent (in sec)
   run
(config)# cdp run
(config)# cdp holdtime ?
 <10-255> Length of time (in sec) that receiver must keep this packet
(config)# cdp holdtime 66
\overline{(config)}# cdp timer ?
```
 <5 -254> Rate at which CDP packets are sent (in sec) (config)# cdp timer 94 (config)# int e0 (config -if)# cdp enable

# **3.14 Challenge 13 (HTTP)**

The following sets up HTTP settings:

```
> en
# config t
(config)# ip http server
(config)# ip http port ?
 <0
-65535> HTTP port
(config)# ip http port 1024
(config)# ip http ?
  access-class
        -class Restrict access by access
-class
   authentication Set http authentication method
  help-path
                  HTTP help root URL
  path Set base path for HTML<br>port HTTP port
  erver Fort HTTP port<br>server Finable HT
                  Enable HTTP server
(config)# ip http authentication ?
 enable Use enable passwords
 local Use local username and passwords
   tacacs Use tacacs to authorize user
(config)# ip http authentication local
(config)# ip http help
-path ?
 WORD root URL for help pages
(config)# ip http help
-path file:///c:
\wireles
s
\help
(config)# ip http access
-class 10
(config)# banner motd gorgie home
(config)# banner login welcome
(config)# banner exec admin device
```
# **3.15 Challenge 14 (CON and VTY)**

The following sets up CON and VTY settings:

```
> en
# config t
(config)# line con 0
(confi
g
-line)# password lothian
(config
-line)# timeout ?
 login Timeouts related to the login sequence
(config
-line)# timeout login ?
   response Timeout for any user input during login sequences
(config
-line)# timeout login response ?
 <0
-300> Timeout in seconds
(config
-line)# timeout login response 19
(config
-line)# exec
-timeout ?
 <0
-35791> Timeout in minutes
(config
-line)# exec
-timeout 11
(config
-line)# log 
 synchronous Synchronized message output
(config
-line)# log synchronous 
(config
-line)# line vty 0 8
(config
-line)# login
(config
-line)# password mississippi
(config
-line)# timeout login response 12
(config
-line)# exec
-timeout 10
```
# **3.16 Challenge 15 (Loopback)**

The following sets up the loopback port:

> en

```
# config t
(config)* int e0
(config-if)# ip address 80.24.45.1 255.255.252.0
(config-if)# no shutdown
(config-if)# exit
(config)# int loopback ?
 <0-2147483647> Loopback interface number
(config)# int loopback 45
(config-if)# ip address 195.253.209.21 255.255.128.0
```
### **3.17 Challenge 16 (Logging)**

The following sets up logging:

> enable # config t (config)# logging on (config)# logging 212.72.52.7 (config)# logging buffer 440240 (config)# logging host 138.24.170.8 (config)# logging trap emergency (config)# logging monitor emergency (config)# logging console emergency (config)# logging buffer emergency

# **3.18 Challenge 17 (Services)**

The following sets up services:

```
> en
# config t
(config)# service ?
   compress-config Compress the configuration file
  config TFTP load config files<br>dhcp TFTP load config files
  dhcp \check{\phantom{\phi}} Enable DHCP server and relay agent<br>disable-ip-fast-frag Disable IP particle-based fast frag
   disable-ip-fast-frag Disable IP particle-based fast fragmentation
   exec-callback Enable exec callback
 exec-wait Delay EXEC startup on noisy lines
 finger Allow responses to finger requests
  hide-telnet-addresses Hide destination addresses in telnet command<br>linenumber enable line number banner for each exec
  linenumber enable line number banner for each exec<br>nagle enable Nagle's congestion control algor<br>old-slip-prompts Allow old scripts to operate with slip/
 nagle Enable Nagle's congestion control algorithm
 old-slip-prompts Allow old scripts to operate with slip/ppp
   pad Enable PAD commands
   password-encryption Encrypt system passwords 
  prompt Fill the mode specific prompt<br>pt-vty-logging Log significant VTY-Async e
   pt-vty-logging Log significant VTY-Async events
  sequence-numbers Stamp logger messages with a sequence number<br>Slave-log stamp log capability of slave IPs
 slave-log Enable log capability of slave IPs
 tcp-keepalives-in Generate keepalives on idle incoming network
  connections<br>tcp-keepalives-out Generate ke
                             Generate keepalives on idle outgoing network
  connections<br>tcp-small-servers        Enable smal
 tcp-small-servers Enable small TCP servers (e.g., ECHO) 
 telnet-zeroidle Set TCP window 0 when connection is idle
   timestamps Timestamp debug/log messages 
                              udp-small-servers Enable small UDP servers (e.g., ECHO) 
(config)# service timestamps ?
 debug Timestamp debug messages
 log Timestamp log messages
  \overline{cr}(config)# service timestamps log ?
  datetime Timestamp with date and time<br>uptime Timestamp with system uptime
             Timestamp with system uptime
  <cr>
(config)# service timestamps log datetime
(config)# sequence-numbers<br>compress-config Co
   compress-config Compress the configuration file
                              config TFTP load config files
```

```
 dhcp Enable DHCP server and relay agent
  disable-ip-fast-frag Disable IP particle-based fast fragmentation
 exec-callback Enable exec callback<br>exec-wait Belay EXEC startup or
                           Delay EXEC startup on noisy lines
 finger allow responses to finger requests<br>hide-telnet-addresses Hide destination addresses in teln
  hide-telnet-addresses Hide destination addresses in telnet command
 linenumber enable line number banner for each exec
 nagle enable Nagle's congestion control algorithm<br>old-slip-prompts allow old scripts to operate with slip/ppp
  old-slip-prompts Allow old scripts to operate with slip/ppp
 pad \begin{array}{ccc} 1 & -1 \\ \text{password-encryption} & \text{end} & \text{exponent} \\ \end{array} password-encryption Encrypt system passwords
  prompt Enable mode specific prompt
  pt-vty-logging Log significant VTY-Async events
  sequence-numbers Stamp logger messages with a sequence number
  slave-log Enable log capability of slave IPs
                           Generate keepalives on idle incoming network
 connections<br>tcp-keepalives-out Generate ke
                           Generate keepalives on idle outgoing network
 connections<br>tcp-small-servers Enable smal
  tcp-small-servers Enable small TCP servers (e.g., ECHO)
                           Set TCP window 0 when connection is idle
  timestamps Timestamp debug/log messages
                           Enable small UDP servers (e.g., ECHO)
(config)# service sequence-numbers
(config)# service dhcp
(config)# service finger
(config)# no service tcp-small-servers
(config)# no service udp-small-servers
```
# (config)# service password-encryption **3.19 Challenge 18 (SNMP)**

The following sets up SNMP:

```
> en
# config t
(config)# snmp-server ?
 chassis-id String to uniquely identify this chassis<br>community Enable SNMP; set community string and aco
 community Enable SNMP; set community string and access privs
 contact Text for mib object sysContact
 enable Enable SNMP Traps or Informs
  engineID Configure a local or remote SNMPv3 engineID
 group Define a User Security Model group
 host Specify hosts to receive SNMP notifications
 ifindex Enable ifindex persistence
 inform Configure SNMP Informs options
 location Text for mib object sysLocation
 manager Modify SNMP manager parameters
 packetsize a Largest SNMP packet size<br>queue-length a Message queue length for
 queue-length Message queue length for each TRAP host
 system-shutdown Enable use of the SNMP reload command
 system-shutdown Enable use of the SNMP reload co<br>tftp-server-list Limit TFTP servers used via SNMP
 trap SNMP trap options
 trap-source Assign an interface for the source address of all traps
  trap-timeout Set timeout for TRAP message retransmissions
  user Define a user who can access the SNMP engine
                   Define an SNMPv2 MIB view
(config)# snmp-server community popup
(config)# snmp-server contact june
(config)# snmp-server location glasgow
(config)# snmp-server ?
 chassis-id String to uniquely identify this chassis
 community Enable SNMP; set community string and access privs
 contact Text for mib object sysContact
 enable Enable SNMP Traps or Informs
 engineID Configure a local or remote SNMPv3 engineID
 group Define a User Security Model group
 host Specify hosts to receive SNMP notifications
```
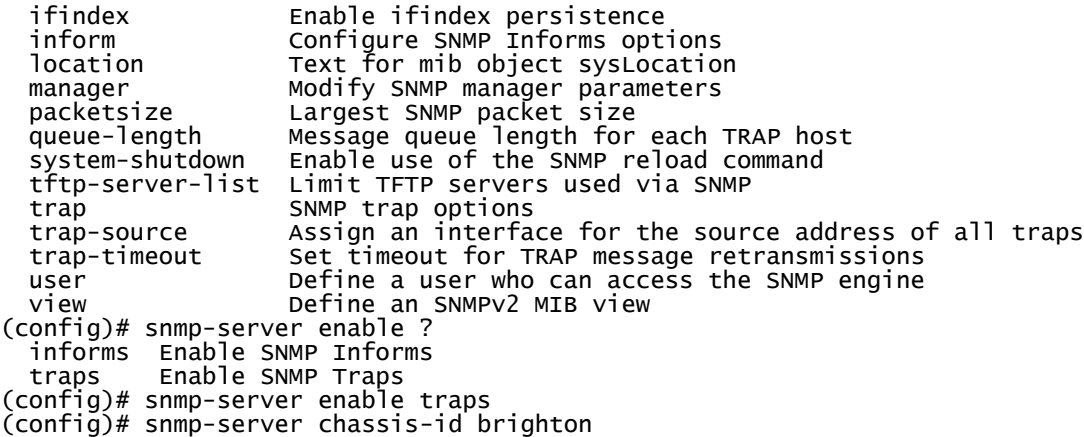

#### **3.20 Challenge 19 (Hot standby)**

The following sets up hot standby:

```
> en
# config t
(config)* int bvi1
(config-if)# ip address 202.86.171.1 255.255.255.254
(config-if)# int d0
(config-if)# no shut
(config-if)# int e0
(config-if)# no shut
(config-if)# exit
(config)# iapp ?
 standby Configure AP standby mode parameters
(config)# iapp standby ?
 mac-address MAC address of the primary AP
 poll-frequency Standby polling frequency
 timeout Standby polling timeout
(config)# iapp standby mac-address 00e0.9143.5615
(config)# iapp standby timeout 
 <5-600> Standby polling timeout in seconds
(config)# iapp standby timeout 234
(config)# iapp standby poll-frequency ?
 <1-30> Standby polling frequency in seconds
(config)# iapp standby poll-frequency 11
```
# **3.21 Challenge 20 (Repeater)**

The following sets up a repeater:

```
> en
# config t
(config)* int bvi1
(config-if)# ip address 160.51.42.9 255.255.128.0
(config-if)# int d0
(config-if)# no shut
(config-if)# ssid mississippi
(config-if-ssid)# exit
(config-if)# station ?
  repeater Repeater access point<br>root Root access point
            Root access point
(config-if)# station repeater
(config-if)# parent ?
   <1-4> Parent number
 timeout Time in seconds to look for parent
(config-if)# parent 1 ?
 H.H.H Parent MAC addr
(config-if)# parent 1 00e0.4e3d.c533 ?
  <cr>
```
(config-if)# parent 1 00e0.4e3d.c533 (config-if)# ssid mississippi (config-if-ssid)# infrastructure-ssid

### **3.22 Challenge 21 (Standard ACL)**

The following sets up an ACL:

```
> en
# config t
(config)# access-list 3 permit ?
  Hostname or A.B.C.D Address to match
 any any Any source host
 host A single host address
(config)# access-list 3 permit host 199.237.96.4
(config)# access-list 3 deny host 163.209.141.8
(config)# access-list 3 permit 48.13.112.0 ?
 A.B.C.D Wildcard bits
 log Log matches against this entry
 <c\bar{r}(config)# access-list 3 permit 48.13.112.0 0.15.255.255
(config)# access-list 3 deny 208.147.31.0 1.255.255.255
(config)# int e0
(config-if)# ip access-group 3 
 in inbound packets
  out outbound packets
(config-if)# ip access-group 3 in
```
# **3.23 Challenge 22 (Extended ACL)**

The following sets up an extended ACL:

```
> en
# config t
(config)# access-list 106 ?
 deny Specify packets to reject
 dynamic Specify a DYNAMIC list of PERMITs or DENYs
 permit Specify packets to forward
 remark Access list entry comment
(config)# access-list 106 permit tcp host 202.33.249.1 host 162.97.253.5 eq 
syslog
(config)# access-list 106 deny tcp host 197.85.151.8 host 196.123.113.4 eq 
syslog
(config)# access-list 106 permit tcp 123.183.27.0 255.255.255.0 110.233.17.0 
255.255.255.0 eq syslog
```
(config)# access-list 106 deny tcp 24.81.208.0 255.255.255.0 127.46.93.0 255.255.255.0 eq syslog

(config)# int e0

(config-if)# ip access-group 106 in

# **3.24 Challenge 23 (Encryption and LEAP)**

The following sets up encryption and LEAP:

```
> en
# config t
Enter configuration commands, one per line. End with CNTL/Z.
(config)# int bvi1
(config-if)# ip address 143.224.21.9 255.240.0.0
(config-if)# int d0
(config-if)# encry ?
 key Set one encryption key
  mode encryption mode
  vlan vlan
```

```
(config-if)# encry key ?
 <1-4> key number 1-4
(config-if)# encry key 1 
  size Key size
(config-if)# encry key 1 size ?
 128bit 128-bit key
 40bit 40-bit key
(config-if)# encry key 1 size 128bit ?
 0 Specifies an UNENCRYPTED key will follow
 7 Specifies a HIDDEN key will follow
  Hex-data 26 hexadecimal digits
(config-if)# encry key 1 size 128bit ffffffffffffffffffffffffff
(config-if)# encryp mode ?
 ciphers Optional data ciphers
 wep classic 802.11 privacy algorithm
(config-if)# encryp mode ciphers ?
  ckip Cisco Per packet key hashing
 ckip-cmic Cisco Per packet key hashing and MIC (MMH)
 cmic Cisco MIC (MMH)
 tkip WPA Temporal Key encryption<br>wep128 128 bit key
 wep128 128 bit key<br>wep40 40 bit key
             40 bit key
(config-if)# encryp mode ciphers ckip
(config-if)# ssid ohio
(config-if-ssid)# authentication ?
                  LEAP client information
  key-management key management
 network-eap<br>open
                   open open method
  shared shared method
(config-if-ssid)# authentication network-eap ?
  WORD leap list name (1 -- 31 characters)
(config-if-ssid)# authentication network-eap newhampshire
```
### **3.25 Challenge 24 (AAA)**

The following sets up AAA:

```
> en
# config t
 (config)# aaa new-model
(config)# radius-server ?
   attribute Customize selected radius attributes
 authorization authorization processing information<br>challenge-noecho Data echoing to screen is disabled d
                      Data echoing to screen is disabled during
                      Access-Challenge
 configure-nas Attempt to upload static routes and IP pools at startup
 deadtime Time to stop using a server that doesn't respond
 directed-request Allow user to specify radius server to use with `@server'
   domain-stripping Strip the domain from the username
host Specify a RADIUS server
 key encryption key shared with the radius servers
 local configure local RADIUS server<br>| Configure local RADIUS request can
                      The first RADIUS request can be made without requesting a
   password
 retransmit Specify the number of retries to active server<br>timeout Time to wait for a RADIUS server to reply
 timeout Time to wait for a RADIUS server to reply
 unique-ident Higher order bits of Acct-Session-Id
 vsa Vendor specific attribute configuration
(config)# radius-server local
(config-radsrv)# user ?
  WORD Client username
(config-radsrv)# user giraffe ?
           Set NT hash of clientpassword
   password Set client password
(config-radsrv)# user giraffe password root
(config-radsrv)# nas ?
 A.B.C.D IP address of the NAS
(config-radsrv)# nas 42.55.230.3 ?
   key Set NAS shared secret
```

```
(config-radsrv)# nas 42.55.230.3 key coconut
(config-radsrv)# exit
(config)# radius-server ?
  attribute Customize selected radius attributes
  authorization Authorization processing information
                    Data echoing to screen is disabled during
                    Access-Challenge
 configure-nas Attempt to upload static routes and IP pools at startup
 deadtime Time to stop using a server that doesn't respond
 directed-request Allow user to specify radius server to use with `@server'
  domain-stripping Strip the domain from the username
host Specify a RADIUS server
 key encryption key shared with the radius servers
 local Configure local RADIUS server
  optional-passwords The first RADIUS request can be made without requesting a
 password<br>community specify
                    Specify the number of retries to active server
 timeout Time to wait for a RADIUS server to reply
 unique-ident Higher order bits of Acct-Session-Id
 vsa Vendor specific attribute configuration
(config)# radius-server host ?
 Hostname or A.B.C.D IP address of RADIUS server
(config)# radius-server host 42.55.230.3 
  acct-port UDP port for RADIUS accounting server (default is 1646)
  alias 1-8 aliases for this server (max. 8)
              UDP port for RADIUS authentication server (default is 1645)
 key per-server encryption key (overrides default)
 non-standard Parse attributes that violate the RADIUS standard
  retransmit Specify the number of retries to active server (overrides
  default)
              Time to wait for this RADIUS server to reply (overrides
               default)
 <cr>(config)# radius-server host 42.55.230.3 auth 1812 acct 1813
```
#### **3.26 Challenge 25 (Mobile IP)**

The following sets up mobile IP:

```
> en
# config t
(config)# ip proxy-mobile ?
   aap Authoritative AP
   enable Enable WLAN Proxy Mobile IP
  pause Disables Proxy Mobile IP without removing configuration<br>secure Security association
 secure Security association
(config)# ip proxy-mobile enable
(config)# int bvi1
(config-if)# ?
Interface configuration commands:
                          Build a bridge boolean access expression
  arp Set arp type (arpa, probe, snap) or timeout
  bandwidth Set bandwidth informational parameter
 bridge-group Transparent bridging interface parameters
 carrier-delay Specify delay for interface transitions
 cdp CDP interface subcommands
   custom-queue-list Assign a custom queue list to an interface
  dampening Enable event dampening
  default set a command to its defaults<br>delay specify interface throughput
  delay Specify interface throughput delay<br>description 11 Interface specific description
 description The Interface specific description<br>duplex configure duplex operation.
                           duplex Configure duplex operation.
  exit Exit from interface configuration mode
 fair-queue Enable Fair Queuing on an Interface
 full-duplex Configure full-duplex operational mode
 half-duplex Configure half-duplex and related commands
 help exercise the interactive help system<br>hold-queue set hold queue depth
                          Set hold queue depth
  ip                         Interface Internet Protocol config commands<br>keepalive                 Enable keepalive
                           keepalive Enable keepalive
```

```
12-filter Set Layer2 ACL for packet received by upper layer
  protocols
                       specify interval for load calculation for an
                        interface
  logging Configure logging for interface
--More------ press any key ---
                       Configure internal loopback on an interface
 mac-address Manually set interface MAC address
  max-reserved-bandwidth Maximum Reservable Bandwidth on an Interface
  mtu Set the interface Maximum Transmission Unit (MTU)
 no Negate a command or set its defaults<br>Configure NTP
  ntp Configure NTP
  priority-group Assign a priority group to an interface
                       Enable weighted Random Early Detection (WRED) on an
 Interface<br>Configure configure
  service-policy Configure QoS Service Policy
 shutdown Shutdown the selected interface<br>snmp<br>Modify SNMP interface parameter
  snmp Modify SNMP interface parameters
 speed Configure speed operation.
 timeout Define timeout values for this interface
  transmit-interface Assign a transmit interface to a receive-only
 interface<br>Configure (Configure
                       Configure PA level transmit ring limit
(config-if)# ip proxy-mobile ?
 <cr>(config-if)# ip proxy-mobile
(config-if)# int d0
(config-if)# ip proxy-mobile
(config-if)# int e0
(config-if)# ip proxy-mobile
```
# **3.27 Challenge 27 (LBS)**

The following sets up LBS:

```
> en
# config t
(config)# dot11 lbs test
(config-ssid)# server address 10.0.0.1 port 1024
(config-ssid)# int d0
(config-ssid)# method rssi
```
#### **Description**

With LBS, access points monitor location packets sent by LBS positioning tags, and thus allow assets to be tracked. On receiving a positioning packet, the access point determines the received signal strength indication (**RSSI**). It then creates a UDP packet with the RSSI value and the current time, which it then forwards to a location server. Next the location server determines the position of the tag based on the information received.

# **3.28 Challenge 28 (AAA for Local Authentication)**

The following sets up AAA:

```
> en
# config t
(config)# aaa new-model
(config)# aaa authentication login default local
(config)# aaa authorization exec local
(config)# aaa authorization network local.
(config)# username test password bert
```
The following sets up AAA:

```
> en
# config t
 (config)# aaa new-model
(config)# radius-server ?
   attribute Customize selected radius attributes
 authorization Authorization processing information
 challenge-noecho Data echoing to screen is disabled during
  Access-Challenge<br>Configure-nas Attempt to uploa
  configure-nas attempt to upload static routes and IP pools at startup<br>deadtime to stop using a server that doesn't respond
 deadtime Time to stop using a server that doesn't respond
 directed-request Allow user to specify radius server to use with `@server'
 domain-stripping Strip the domain from the username
  host Specify a RADIUS server<br>kev shared were encryption key shared w
 key encryption key shared with the radius servers
 local Configure local RADIUS server
 optional-passwords The first RADIUS request can be made without requesting a
  password<br>Specify Specify
 retransmit Specify the number of retries to active server
 timeout Time to wait for a RADIUS server to reply
 unique-ident Higher order bits of Acct-Session-Id
  vsa vendor specific attribute configuration
(config)# radius-server local
(config-radsrv)# user ?
   WORD Client username
(config-radsrv)# user giraffe ?
 nthash Set NT hash of clientpassword
   password Set client password
(config-radsrv)# user giraffe password root
(config-radsrv)# nas ?
 A.B.C.D IP address of the NAS
(config-radsrv)# nas 42.55.230.3 ?
 key Set NAS shared secret
(config-radsrv)# nas 42.55.230.3 key coconut
(config-radsrv)# exit
(config)# radius-server ?
   attribute Customize selected radius attributes
   authorization Authorization processing information
                       Data echoing to screen is disabled during
  Access-Challenge<br>Configure-nas Attempt to uploa
  configure-nas Attempt to upload static routes and IP pools at startup<br>deadtime Time to stop using a server that doesn't respond
 deadtime Time to stop using a server that doesn't respond
 directed-request Allow user to specify radius server to use with `@server'
 domain-stripping Strip the domain from the username
  host Specify a RADIUS server<br>key shared were represented a server
 key encryption key shared with the radius servers
 local Configure local RADIUS server
   optional-passwords The first RADIUS request can be made without requesting a
  ingless of the contrary in the contrary of the control of the control of the control of the control of the con<br>Specify
  retransmit Specify the number of retries to active server<br>timeout Time to wait for a RADIUS server to reply
                       Time to wait for a RADIUS server to reply<br>Higher order bits of Acct-Session-Id
 unique-ident Higher order bits of Acct-Session-Id
 vsa Vendor specific attribute configuration
(config)# radius-server host ?
   Hostname or A.B.C.D IP address of RADIUS server
(config)# radius-server host 42.55.230.3 
 acct-port UDP port for RADIUS accounting server (default is 1646)
   alias 1-8 aliases for this server (max. 8)
   auth-port UDP port for RADIUS authentication server (default is 1645)
 key per-server encryption key (overrides default)
 non-standard Parse attributes that violate the RADIUS standard
   retransmit Specify the number of retries to active server (overrides
   default)
                Time to wait for this RADIUS server to reply (overrides
                 default)
  \langlecr>(config)# radius-server host 42.55.230.3 auth 1812 acct 1813
```
This challenge involves the configuration of and RADIUS account on an SSID.

```
> en
# config t
(config)# aaa new-model
(config)# radius-server host 42.55.230.3 auth 1812 acct 1813
(config)# dot11 ssid test
(config-ssid)# accounting test-acc
```
### **3.31 Challenge 31 (HTTPS)**

```
> en
# config t
(config)# hostname test
(config)# ip defaulf-gatway 192.168.0.1
(config)# ip domain-name perth.cc
(config)# ip http ?
   access-class Restrict http server access by access-class
  authentication Set http server authentication method<br>client Set http client parameters
  client Set http client parameters<br>help-path HTTP help root URL
   help-path HTTP help root URL
  max-connections Set maximum number of concurrent http server connections<br>path set base path for HTML
                          Set base path for HTML
   port Set http server port
   secure-ciphersuite Set http secure server ciphersuite
   secure-client-auth Set http secure server with client authentication
  secure-port Set http secure server port number for listening<br>secure-server Enable HTTP secure server
  secure-server Enable HTTP secure server<br>secure-trustpoint Set http secure server ce
   secure-trustpoint Set http secure server certificate trustpoint
   server Enable http server
                          Set http server time-out policy parameters
(config)# ip http secure-server
\frac{\text{conv}}{\text{conv}}(n) ip http secure-port ?<br>\leq 0.65535> Secure port number
              Secure port number(above 1024 or default 443)
(config)# ip http secure-port 443
```
### **3.32 Challenge 32 (TACACS+)**

> en  $#$  config t (config)# hostname test (config)# aaa new-model (config)# tacacs-server host 39.100.234.1 (config)# tacacs-server key krinkle (config)# aaa authentication login default group tacacs (config)# aaa authentication ppp default group tacacs (config)# aaa authorization network default group tacacs (config)# aaa authorization exec default group tacacs

### **3.33 Challenge 33 (Security)**

```
> enable
# config t
(config)# username fred password bert
(config)# username test nopassword
(config)# username fred privilege 15
(config)# username test privilege 1
(config)# username test user-maxlinks 2
(config)# access-list 9 permit host 192.168.0.1
(config)# username fred access-class 9
```
#### **Explanation**

The privilege levels go from level 0 to level 15, such as:

- **Level 0**. This only includes five commands: disable, enable, exit, help and logout.
- **Level 1**. This is the non-priviledged mode with a prompt of **wap>**.
- **Level 15**. This is the highest level of privilege, and has a prompt of **wap#**.

Typical 1 commands are:

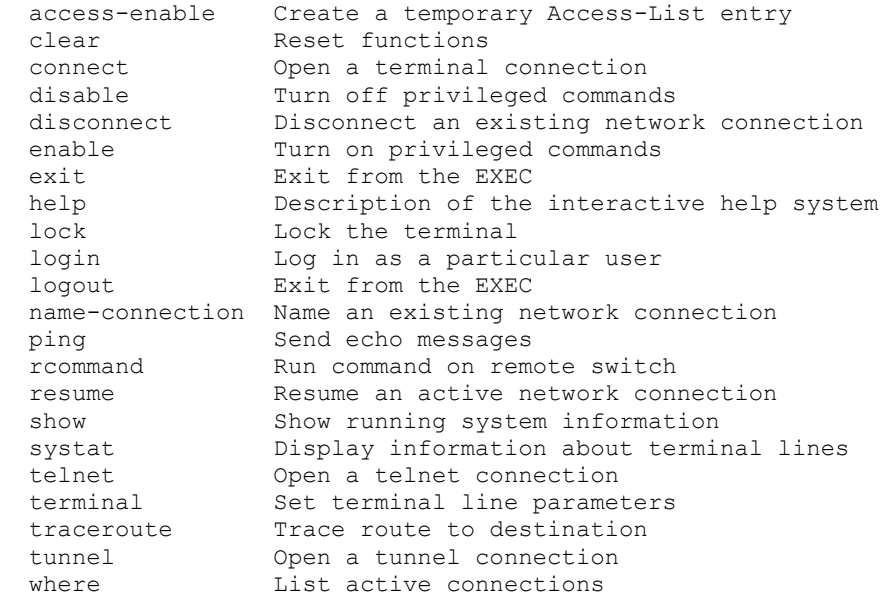

Thus:

(config)# username fred privilege 15 (config)# username test privilege 1

sets the maximum privilege level for **fred** at 15, while **test** will only be able to enter the nonprivileged mode. Also:

```
(config)# access-list 9 permit host 192.168.0.1
(config)# username fred access-class 9
```
restricts the access for fred to a single host (192.168.0.1), so that the user will not be able to log-in from any other host. The following:

(config)# username test user-maxlinks 2

restricts the number of connections for **test** to two.

# **3.34 Challenge 34 (Banners)**

> enable # config t (config)# hostname amsterdam amsterdam (config)# banner motd my device

amsterdam (config)# banner login how are you amsterdam (config)# banner exec main device amsterdam (config)# ip http server

### **3.35 Challenge 34 (SNTP)**

> enable # config t (config)# hostname amsterdam amsterdam (config)# sntp server 192.168.1.100 amsterdam (config)# sntp broadcast client amsterdam (config)# exit amsterdam # clock set 05:44 amsterdam # show sntp<br>SNTP server Stratum SNTP server Stratum Version Last Receive 192.168.1.100

Broadcast client mode is enabled.

#### **3.36 Challenge 36 (MAC filter)**

```
> enable
# config t
(config) # access-list ?
   <1-99> IP standard access list
 <100-199> IP extended access list
 <1100-1199> Extended 48-bit MAC address access list
   <1300-1999> IP standard access list (expanded range)
 <200-299> Protocol type-code access list
 <2000-2699> IP extended access list (expanded range)
   <700-799> 48-bit MAC address access list
                  Extend the dynamic ACL absolute timer
(config) # access-list 701 ?
 deny Specify packets to reject
 permit Specify packets to forward
(config) # access-list 701 deny ?
  H.H.H 48-bit hardware address
(config) # access-list 701 deny 1111.2222.3333 ?
  H.H.H 48-bit hardware address mask
  \epsiloncr>(config) # access-list 701 deny 1111.2222.3333 ffff.ffff.ffff
(config) # access-list 701 deny 1112.2222.3333 ffff.ffff.ffff
(config) # access-list 701 deny 1113.2222.3333 ffff.ffff.ffff
(config) # access-list 701 permit 0.0.0 ffff.ffff.ffff
(config) # int d0
(config-if) # l2-filter bridge-group-acl
(config-if) # bridge-group ?
 <1-255> Assign an interface to a Bridge Group.
(config-if) # bridge-group 1
(config-if) # bridge-group 1 ?
  <cr><br>circuit-group
  circuit-group Associate serial interface with a circuit group
                            Filter packets by source address
                            Deny input-LAT service advertisements matching a
  group list<br>input-lat-service-permit Permit inp
                            Permit input LAT service advertisements matching a
   group list
   input-lsap-list Filter incoming IEEE 802.3 encapsulated packets
   input-type-list Filter incoming Ethernet packets by type code
                            Enable LAT compression over serial or ATM
  interfaces<br>Filter pac = דoutput-address-list
  output-address-list Filter packets by destination address
                            Deny output LAT service advertisements matching a
 group list<br>output-lat-service-permit Permit out
                            Permit output LAT service advertisements matching
 a group list
 output-lsap-list Filter outgoing IEEE 802.3 encapsulated packets
 output-type-list Filter outgoing Ethernet packets by type code
 output-type-list Filter outgoing Ethernet packets by type code<br>port-protected There will be no traffic between this interface
                             and other protected
```
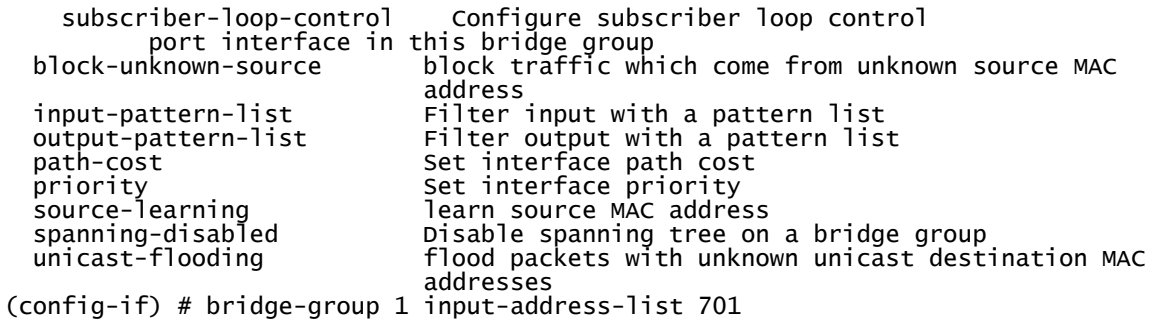

### **3.37 Challenge 37 (MAC filter)**

> enable # config t (config) # access-list 701 deny 1111.2222.3333 ffff.ffff.ffff (config) # access-list 701 deny 1112.2222.3333 ffff.ffff.ffff (config) # access-list 701 deny 1113.2222.3333 ffff.ffff.ffff (config) # access-list 701 permit 0.0.0 ffff.ffff.ffff (config) # int d0 (config-if) # l2-filter bridge-group-acl (config-if) # bridge-group 1 (config-if) # bridge-group 1 output-address-list 701

#### **3.38 Challenge 38 (MAC filter – extended)**

> enable

# config t (config) # access-list 1102 deny 1111.2222.3333 0.0.0 1112.2222.3333 0.0.0 (config) # access-list 1102 permit 0.0.0 ffff.ffff.ffff 0.0.0 ffff.ffff.ffff (config) # int d0 (config-if) # l2-filter bridge-group-acl (config-if) # bridge-group 1 (config-if) # bridge-group 1 output-pattern-list ? <1100-1199> Pattern access list number (config-if) # bridge-group 1 output-pattern-list 1102

### **3.39 Challenge 39 (MAC filter – extended)**

> enable # config t (config) # access-list 1102 deny 1111.2222.3333 0.0.0 1112.2222.3333 0.0.0 (config) # access-list 1102 permit 0.0.0 ffff.ffff.ffff 0.0.0 ffff.ffff.ffff (config) # int d0 (config-if) # l2-filter bridge-group-acl  $\tilde{(}$ config-if $)$  # bridge-group 1 (config-if) # bridge-group 1 input-pattern-list ? <1100-1199> Pattern access list number (config-if) # bridge-group 1 input-pattern-list 1102

# **3.40 Challenge 40 (MAC filter)**

```
> enable
# config t
(config) # access-list 701 permit 1111.2222.3333 ffff.ffff.ffff
(config) # access-list 701 permit 1112.2222.3333 ffff.ffff.ffff
(config) # access-list 701 permit 1113.2222.3333 ffff.ffff.ffff
(config) # access-list 701 deny 0.0.0 ffff.ffff.ffff
(config) # int d0
(config-if) # l2-filter bridge-group-acl
(config-if) # bridge-group 1
(config-if) # bridge-group 1 intput-address-list 701
```
# **3.41 Challenge 41 (Cisco Extensions)**

```
> enable
# config t
(config)* int bvi 1
(config-if)# ip address 158.234.223.7 255.192.0.0
(config-if)# exit
(config)# dot11 arp-cache
(config)# int d0
(config-if)# dot11 extension aironet
```
#### **Explanation**

The Cisco Aironet extensions are:

- Cisco Key Integrity Protocol (CKIP). This uses a permutation method to renuew the WEP key. If TKIP is used, CKIP is not required.
- Limiting power level. This allows the Aironet to control the power level of the clients, once they associate.
- Load balancing. This allows the access point to select the best access point in terms of signal strength, load requirements, and so on.
- Message Integrity Check (MIC). This enhances WEP security again a number of attacks.
- Repeater mode. This allows the access to support repeater access points.
- World mode. This allows for carrier information from the wireless device and adjust their settings automatically.

# **3.42 Challenge 42 (Cisco Extensions)**

```
> enable
# config t
(config)# int bvi 1
(config-if)# ip address 158.234.223.7 255.192.0.0
(config-if)# exit
(config)# no dot11 arp-cache
(config)# int d0
(config-if)# no dot11 extension aironet
```
# **3.43 Challenge 43 (Beacon)**

```
> enable
# config t
(config)# int bvi1
(config-if)# ip address 208.1.7.8 255.255.255.224
(config-if)# int d0
(config-if)# beacon ?
   dtim-period dtim period
 period beacon period
(config-if)# beacon period ?
   <20-4000> Kusec (or msec)
(config-if)# beacon period 2000
(config-if)# beacon dtim 50
```
#### **Explanation**

The beacon period is defined as the amount of time between access point beacons in Kilomicroseconds (1 Kμsec is 1,024 millseconds). The default is 100 Kμsec. If the beacon period is 1000, the time between beacons is approximately 1 second (1.024 seconds).

The Data Beacon Rate defines how often the **DTIM** (delivery traffic indication message) appears in a beacon, where the DTIM tells power-save client devices that a packet is waiting for them. The default DTIM is 2. If the DTIM is set at 5, and the beacon period is 1000, a packet with a DTIM will be sent every 5 seconds (approx).

# **3.44 Challenge 44 (RTS)**

```
> enable
# config t
(config)* int bvi1
(config-if)# ip address 208.1.7.8 255.255.255.224
(config-if)# int d0
(config-if)# rts retries 100
(config-if)# rts threshold 1000
```
#### **Explanation**

The RTS threshold prevents the *Hidden Node* problem, where two wireless nodes are within range of the same access point, but are not within range of each other, as illustrated in Figure 1. As they do not know that they both exist on the network, they may try to communicate with the access point at the same time. When they do, their data frames may collide when arriving simultaneously at the access point, which causes a loss of data frames from the nodes. The RTS threshold tries to overcome this by enabling the handshaking signals of Ready To Send (RTS) and Clear To Send (CTS). When a node wishes to communicate with the access point it sends a RTS signal to the access point. Once the access point defines that it can then communicate, tit sends a CTS signal. The node can then send its data, as illustrated in Figure 2. RTS threshold determines the data frame size that is required, in order for it send an RTS to the WAP. The default value is 4000.

```
# config t
(config)# int dot11radio0
(config-if)# rts ?
  retries RTS max retries
  threshold RTS threshold
(config-if)# rts threshold ?
  <0-2347> threshold in bytes
(config-if)# rts threshold 2000
```
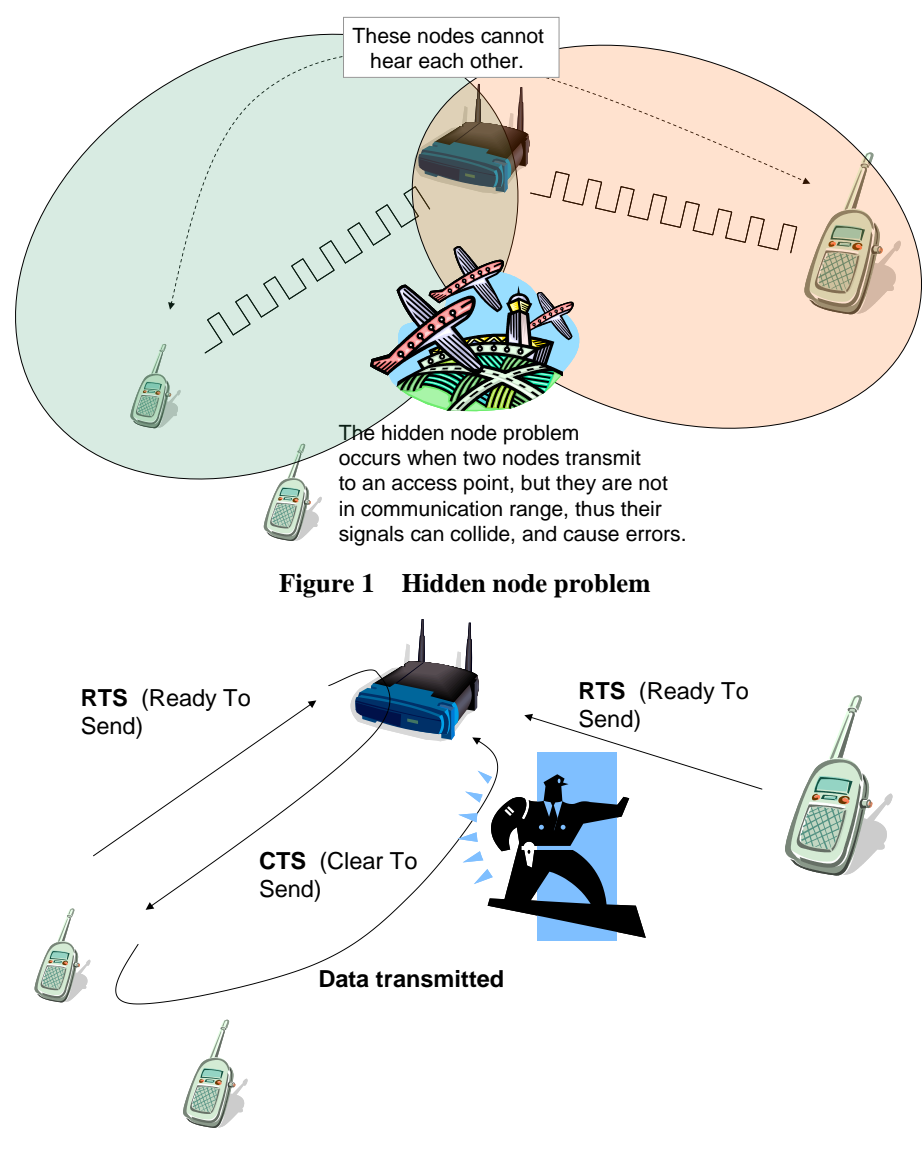

**Figure 2 RTS/CTS operation**

RTS retries defines the number of times that an access point will transmit an RTS signal before it stops sending the data frame. Values range from 1 to 128. For example:

```
# config t
(config)# int dot11radio0
(config-if)# rts retries ?
 <1-128> max retries
(config-if)# rts retries 10
\overline{(config-i f)}# end
```
# **3.45 Challenge 45 (Fragmentation)**

```
> enable
# config t
(config)* int bvi1
(config-if)# ip address 208.1.7.8 255.255.255.224
(config-if)# int d0
(config-if)# fragment-threshold 1000
```
#### **Explanation**

A wireless data frame can have up to 2312 data bytes in the data payload. This large amount could hog the bandwidth too much, and not give an even share to all the nodes on the network, as illustrated in Figure 1. Research has argued that creating smaller data frames, often known as cells, is more efficient in using the available bandwidth, and also for switching data frames. Thus wireless systems provides a fragment threshold, in which the larger data frames are split into smaller parts, as illustrated in Figure 2. An example of the configuration is:

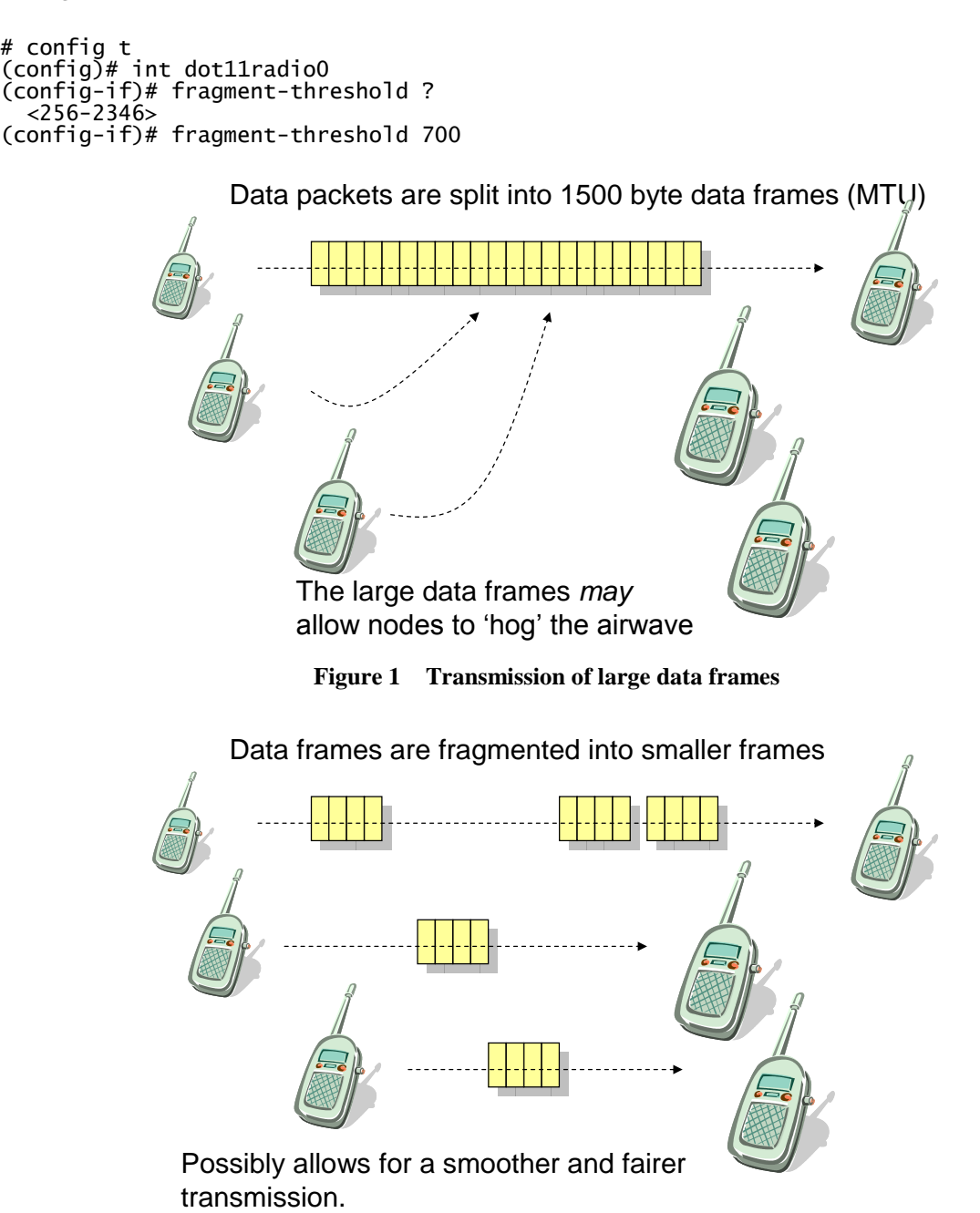

### **3.46 Challenge 46 (Power)**

```
> enable
# config t
(config)* int bvi1
(config-if)# ip address 208.1.7.8 255.255.255.224
(config-if)# int d0
(config-if)# power local 50
(config-if)# power client 10
```
#### **Explanation**

The power of the access point and also of the clients are important as they will define the coverage of the signal, and must also be within the required safety limits. Thus, the more radio power that is used to transmit the signal, the wider the scope of the wireless network. Unfortunately, the further that the signal goes, the more chance that an intruder can pick up the signal, and, possibly, gain access to its contents, as illustrated in Figure 1. To control this power, the access point can set up its own radio power, and also is able to set the power transmission of the client adapter. An example in setting the local power, and the client is shown next:

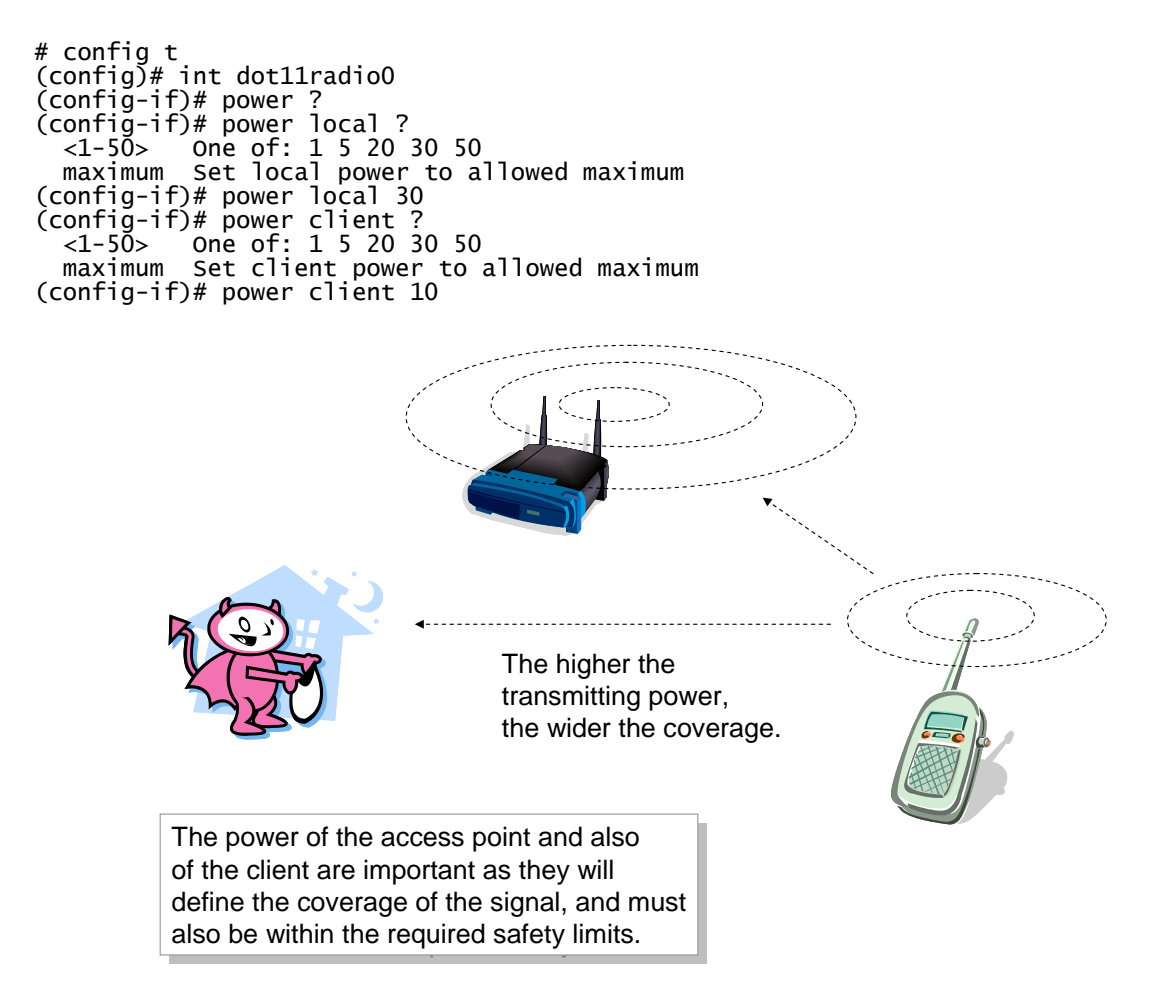

#### **Figure 1 Power transmission**

One the client, especially with portable devices, the power usage of the radio port is important. Thus there are typically power settings, such as:

- **CAM** (Constant awake mode). Used when power usage is not a problem.
- **PSP** (Power save mode). Power is conserved as much as possible. The card will typically go to sleep, and will only be awoken by the access point, or if there is activity.
- **FastPSP** (Fast power save mode). This uses both CAM and PSP, and is a compromise between the two.

# **3.47 Challenge 47 (Association)**

```
> enable
# config t
(config)* int bvi1
(config-if)# ip address 208.1.7.8 255.255.255.224
(config-if)# int d0
(config-if)# ssid fred
(config-if-ssid)# max-assoc ?
<1-255> association limit
(config-if-ssid)# max-assoc 9
```
#### **Explanation**

A particular problem in wireless networks is that the access point may become overburdened with connected clients. This could be due to an attack, such as **DoS** (Denial of Service), or due to **poor planning**. To set the maximum number of associations, the maxassociations command is used within the SSID setting:

```
# config t
(config)# int dot11radio0
(config-if)# ssid fred
(config-if-ssid)# max ?
  <1-255> association limit
(config-if-ssid)# max 100
(config)# exit
```
and to show the associations for the wireless access point:

```
# show dot11 ?
# show dot11 association
# show dot11 statistics client-traffic
```
and for associated access points:

# show dot11 adjacent-ap

# **3.48 Challenge 48 (Preamble)**

This can either be set to Long (which is the default) or short. A long preamble allows for interoperatively with 1Mbps and 2Mbps DSSS specifications. The shorter allows for faster operations (as the preamble is kept to a minimum) and can be used where the transmission parameters must be maximized, and that there are no interoperatablity problems. To set short preamble:

```
# config t
(config)# int dot11radio0
(config-if)# preamble-short
(config-if)# end
```
# **3.49 Challenge 49 (Station role)**

A root access point is used to connect a wireless client to a fix network, whereas a repeater access point does not connect to a wired LAN, and basically forwards the data packets to another repeater or to a wireless access point which is connected to a wired network (Figure 1). With a repeater, of course, the Ethernet port will not operate. The repeater access point typically associates with an access point which has the best connectivity, however they can be setup to connect to a specific access point. In the following case, the access point will associate with the parent with the specified MAC address (1111.2222.3333):

```
# config t
(config)# interface d0
(config-if)# ssid napier
(config-ssid)# infrastructure-ssid
(config-ssid)# exit
(config-if)# station-role repeater
(config-if)# dot11 extensions aironet
(config-if)# parent 1 1111.2222.3333
(config-if)# parent 2 2222.aaaa.bbbb
\frac{1}{2} config-if)# end
```
It is possible to define up to four parents, so that if one fails to association, it can use others. In most cases the Cisco Aironet extensions must be enabled, as it aids the association process, but this can cause incompatibility problems with non-Cisco devices.

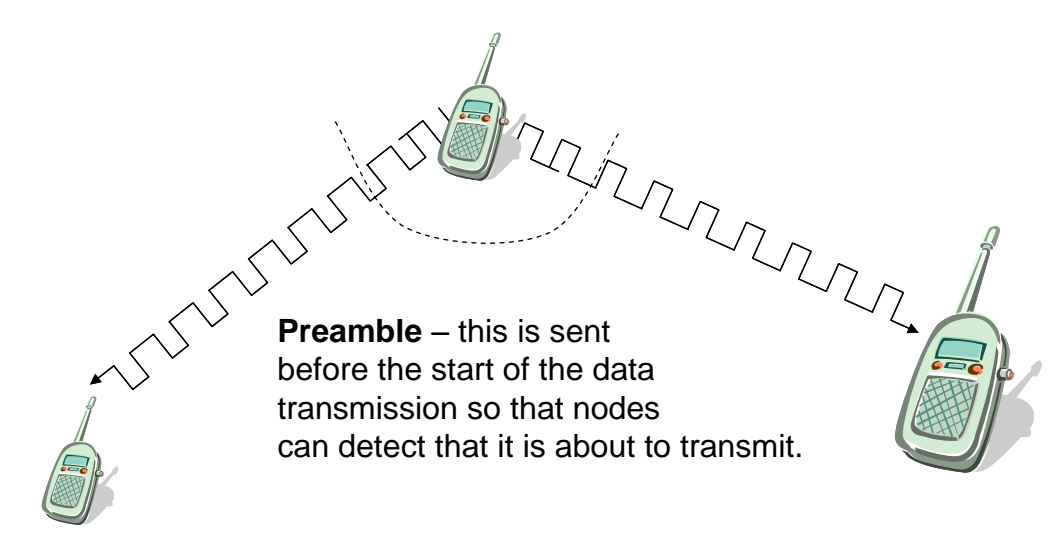

**Figure 1 Preamble**

# **3.50 Challenge 50 (Slot time)**

The throughout of a wireless network can be reduced by enabling short slot time. When enabled it reduces the slot time from 20 microseconds to 9 microseconds. The backoff time is the time that wireless nodes and is a random multiple of the slot-time. Thus reducing the slot time will typically reduce the backoff time. To enable it:

(config)# int d0 (config-if)# short-time-short

Note that short slot time is only avialable in IEEE 802.11g. By default it is disabled.

# **3.51 Challenge 51 (MAC authentication)**

```
> enable
# config t
(config)* int bvi1
(config-if)# ip address 208.1.7.8 255.255.255.224
(config-if)# exit
(config)# aaa new-model
(config)# dot11 aaa mac-authen filter-cache
```
#### **Explanation**

MAC authentication cache on the access points is typically used where MAC-authenticated clients roam around the network. When it is enabled it reduces the time overhead in reauthenticating the nodes with an authentication server. When a node is initially authenticated, its MAC address is added to the cache.

# **3.52 Challenge 52 (Wireless IDS)**

```
> enable
# config t
(config)# int bvi1
(config-if)# ip address 208.1.7.8 255.255.255.224
(config-if)# int d0
(config-if)# station scanner
(config-if)# monitor frames endpoint ip address 10.0.0.1 port 1111
(config-if)# exit
(config) # wlccp ?
  ap Enable WLCCP AP<br>authentication-server Authentication Server
  authentication-server<br>wds
   wds Enable Wireless Domain Service Manager
                           Configure Wireless Network Manager
```
#### **Explanation**

The scanner mode is used in WIDS where the access point listens on all of the radio channels and reports activity. As it is used as a WIDS, it does not accept any associations. The monitor command can then be used to forward all of the data packets received to a specific address on a certain port, such as for 10.0.0.1 on UDP port 1111 :

(config-if)# monitor frames endpoint ip address 10.0.0.1 port 1111

To show the captured packets:

# sh wl ap rm monitor stat Dot11Radio0 ==================== WLAN Monitoring : Enabled<br>Endpoint IP address : 10.0.0.1 Endpoint IP address : 10.0.<br>Endpoint port : 1111 Endpoint port : 1111 Frame Truncation Length Dot11Radio1 ==================== WLAN Monitoring : Disabled WLAN Monitor Statistics ========================== Total No. of frames rx by DOT11 driver : 0 Total No. of Dot11 no buffers : 0 Total No. of Frames Q Failed : 0 Current No. of frames in SCAN Q : 0 Total No. of frames captured : 0<br>Total No. of data frames captured : 0 Total No. of data frames captured : 0 Total No. of control frames captured : 0 Total No. of Mgmt frames captured : 0 Total No. of CRC errored frames captured : 0 Total No. of UDP packets forwarded : 0<br>Total No. of UDP packets forward failed : 0 Total No. of UDP packets forward failed

and to clear the statistics:

# clear wlccp ap rm statistics

#### **3.53 Challenge 53 (Fallback)**

> enable # config t  $(config)*$  int bvi1 (config-if)# ip address 208.1.7.8 255.255.255.224 (config-if)# int d0 (config-if)# station root fallback shutdown

#### **Explanation**

A major problem occurs when the Ethernet/Radio port fails, and in some situations the radio port of the access-point should shutdown. The following shuts down the D0 port when the Ethernet connection fails:

(config-if)# station root fallback shutdown

### **3.54 Challenge 54 (Web server)**

By default the Web server is not enabled. To enable it:

```
# config t
(config)# int bvi1
(config-if)# ip address 10.0.0.1 255.255.255.0
(config-if)# exit
(config)# ip http server
```
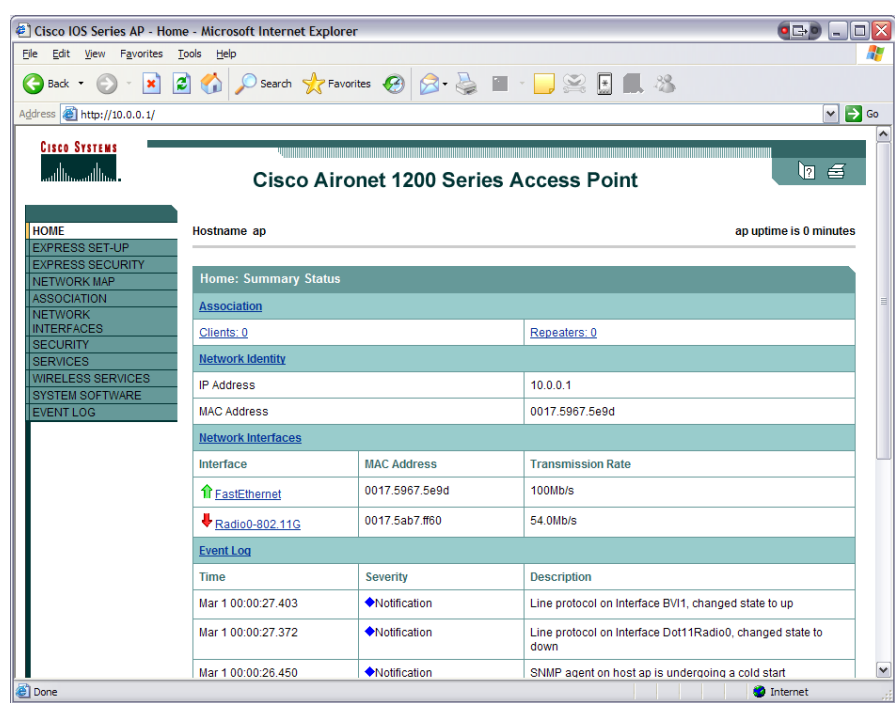

By default the Web page is then accessed by the client with (http://10.0.0.1):

Sometimes another port is used, such as 8080 with:

(config)# ip http port 8080

#### which is accessed with:

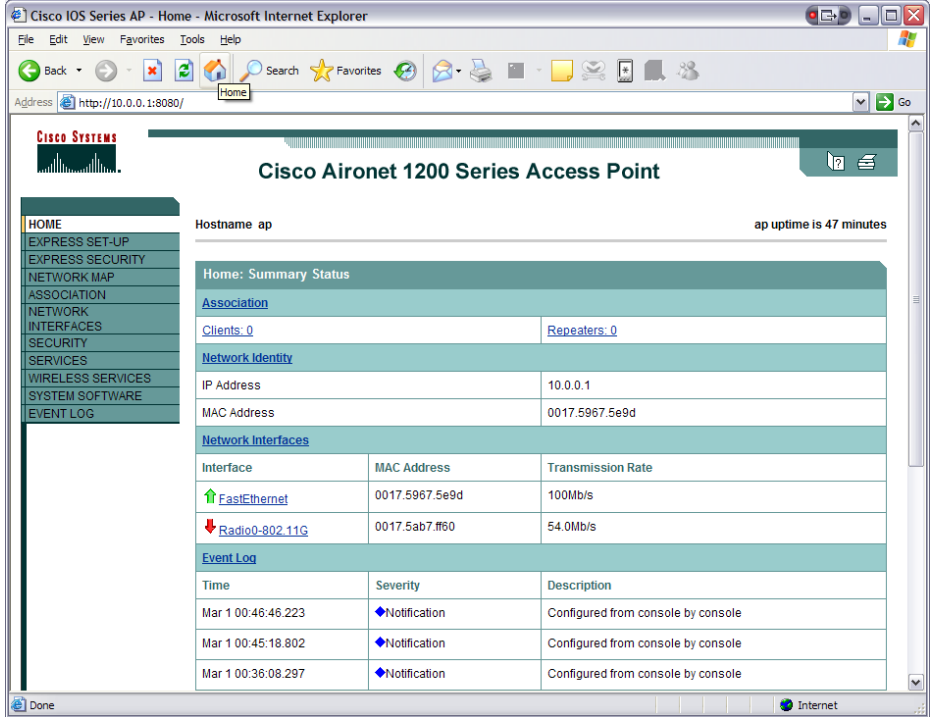

The details are then displayed with:

```
# sh ip http server all
HTTP server status: Enabled
HTTP server port: 8080
HTTP server authentication method: enable
HTTP server access class: 0
HTTP server base path: flash:/c1200-k9w7-mx.123-8.JA/html/level/1;zflash:/c1200-k9w7-
     mx.123-8.JA/html/level/1;flash:/c1200-k9w7-mx.123-
     8.JA/html/level/15;zflash:/c1200-k9w7-mx.123-8.JA/html/level/15;flash:/c1200-k9w7-
     mx.123-8.JA/html;zflash:/c1200-k9w7-mx.123-8.JA/html;flash:
Maximum number of concurrent server connections allowed: 5
Server idle time-out: 120 seconds
Server life time-out: 120 seconds
Maximum number of requests allowed on a connection: 60
HTTP secure server capability: Present
HTTP secure server status: Disabled
HTTP secure server port: 443
HTTP secure server ciphersuite: 3des-ede-cbc-sha des-cbc-sha rc4-128-md5 rc4-128-sha
HTTP secure server client authentication: Disabled
HTTP secure server trustpoint: 
HTTP server application session modules:
Session module Name Handle Description
Homepage_Server 3 IOS Homepage Server<br>HTTP IFS Server 1 HTTP based IOS File
HTTP IFS Server 1 HTTP based IOS File Server 
                        2 HTTP based IOS EXEC Server<br>4 TTI Petitioner
tti-petitioner
HTTP server current connections:
local-ipaddress:port remote-ipaddress:port in-bytes out-bytes
 10.0.0.1:8080 10.0.0.2:4066 5197 50720 
HTTP server statistics:
Accepted connections total: 10
HTTP server history:<br>local-ipaddress:port
       local-ipaddress:port remote-ipaddress:port in-bytes out-bytes end-time
        10.0.0.1:80 10.0.0.2:4046 396 192 00:00:46 03/01
       \overline{10.0.0.1:80} \overline{10.0.0.2:4047} \overline{427} \overline{192}<br>\overline{10.0.0.1:80} \overline{10.0.0.2:4049} \overline{5352} \overline{52152} 10.0.0.1:80 10.0.0.2:4049 5352 52152 00:01:59 03/01
 10.0.0.1:80 10.0.0.2:4048 4885 85094 00:02:04 03/01
 10.0.0.1:80 10.0.0.2:4051 396 192 00:25:23 03/01
       10.0.0.1:80 10.0.0.2:4052 4878 86257 00:26:30 03/01<br>10.0.0.1:80 10.0.0.2:4053 5041 50737 00:26:35 03/01\overline{10.0.0.11}:80 \overline{10.0.0.21}:4053 5041 \overline{50737} 00:26:35 03/01 \overline{10.0.0.11}:8080 \overline{10.0.0.21}:4064 401 \overline{192} 00:47:16 03/01
       10.0.0.1:8080 10.0.0.2:4064 401 192<br>10.0.0.1:8080 10.0.0.2:4065 4343 85878
                                                                        0.00:48:21 03/01
# sh ip http server conn
HTTP server current connections:
local-ipaddress:port remote-ipaddress:port in-bytes out-bytes
ap# sh ip http server ?
 all external HTTP server all information<br>
connection extra HTTP server connection info
 connection HTTP server connection information
 history HTTP server history information
  secure<br>session-module HTTP server application session modul
 session-module HTTP server application session module information
 statistics HTTP server statistics information
   status HTTP server status information
ap# sh ip http server status
```

```
HTTP server status: Enabled
HTTP server port: 8080
HTTP server authentication method: enable
HTTP server access class: 0
HTTP server base path: flash:/c1200-k9w7-mx.123-8.JA/html/level/1;zflash:/c1200-k9w7-
     mx.123-8.JA/html/level/1;flash:/c1200-k9w7-mx.123-
     8.JA/html/level/15;zflash:/c1200-k9w7-mx.123-8.JA/html/level/15;flash:/c1200-k9w7-
     mx.123-8.JA/html;zflash:/c1200-k9w7-mx.123-8.JA/html;flash:
Maximum number of concurrent server connections allowed: 5
Server idle time-out: 120 seconds
Server life time-out: 120 seconds
Maximum number of requests allowed on a connection: 60
HTTP secure server capability: Present
HTTP secure server status: Disabled
HTTP secure server port: 443
HTTP secure server ciphersuite: 3des-ede-cbc-sha des-cbc-sha rc4-128-md5 rc4-128-sha
HTTP secure server client authentication: Disabled
HTTP secure server trustpoint:
```
### **3.55 Challenge 55 (Secure Web server)**

Unfortunately Web servers do not use encrypted data, thus they are a security risk, where intruders could detect information in the data packets for the transmission of the Web page from the device to a client. An improved method is to use a secure HTTP protocol such as HTTPS. The configuration is thus:

```
# config t
(config)* int bvi1
(config-if)# ip address 10.0.0.1 255.255.255.0
(config-if)# exit
(config)# ip http secure-server
% Generating 1024 bit RSA keys ...[OK]
(config)# ip http secure-port ?
 <0-65535> Secure port number(above 1024 or default 443)
(config)# ip http secure-port 443
```
By default the Web page is then accessed by the client with [\(https://10.0.0.1\)](https://10.0.0.1/), afterwhich the client responds with:

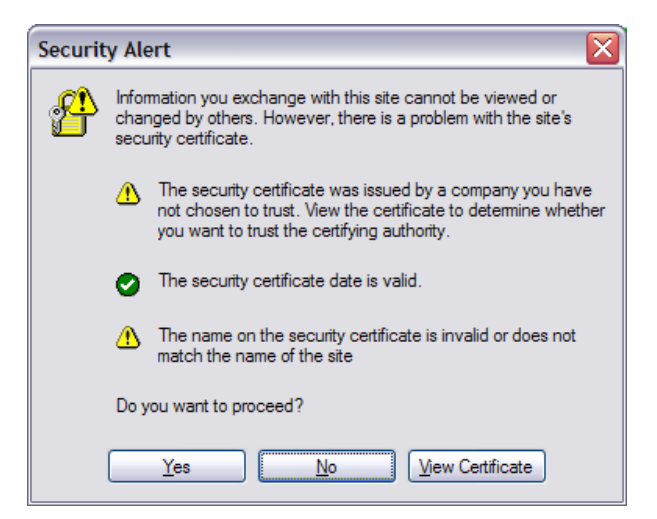

and then (the password is the default enable password):

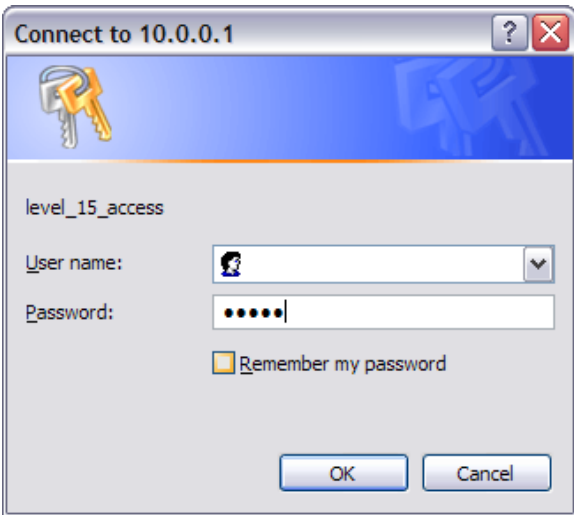

#### and then:

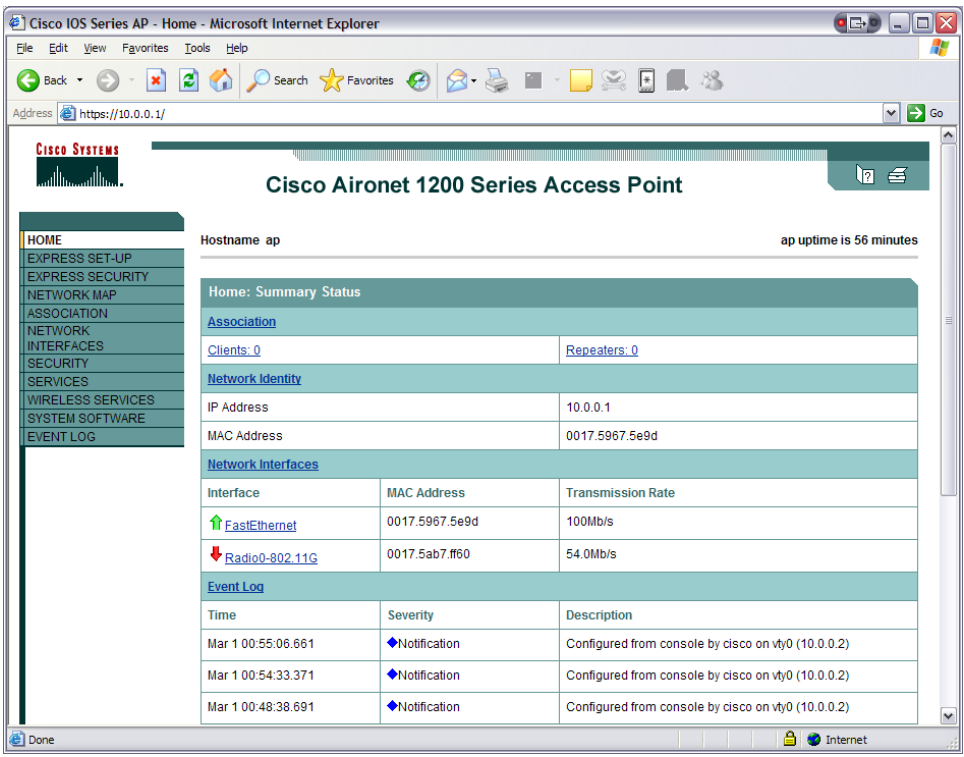

The data transferred between the client and server will then be encrypted. To verify the details:

```
ap#sh ip http server status
HTTP server status: Enabled
HTTP server port: 80
HTTP server authentication method: enable
HTTP server access class: 0
HTTP server base path: flash:/c1200-k9w7-mx.123-8.JA/html/level/1;zflash:/c1200-
k9w7-mx.123-8.JA/html/level/1;flash:/c1200-k9w7-mx.123-
```
8.JA/html/level/15;zflash:/c1200-k9w7-mx.123-8.JA/html/level/15;flash:/c1200-k9w7 mx.123-8.JA/html;zflash:/c1200-k9w7-mx.123-8.JA/html;flash: Maximum number of concurrent server connections allowed: 5 Server idle time-out: 120 seconds Server life time-out: 120 seconds Maximum number of requests allowed on a connection: 60 HTTP secure server capability: Present **HTTP secure server status: Enabled HTTP secure server port: 443** HTTP secure server ciphersuite: 3des-ede-cbc-sha des-cbc-sha rc4-128-md5 rc4-128-sha HTTP secure server client authentication: Disabled HTTP secure server trustpoint:

#### **ap#sh ip http server conn**

HTTP server current connections: local-ipaddress:port remote-ipaddress:port in-bytes out-bytes 10.0.0.1:443 10.0.0.2:1082 266 10.0.0.1:443 10.0.0.2:1083 2493 67032

#### **ap#sho ip http server secure status**

```
HTTP secure server status: Enabled
HTTP secure server port: 443
HTTP secure server ciphersuite: 3des-ede-cbc-sha des-cbc-sha rc4-128-md5 rc4-128-sha
HTTP secure server client authentication: Disabled
HTTP secure server trustpoint:
```
## **3.56 Challenge 56 (QoS)**

The Aironet advertise their QoS parameters so that WLAN clients which require a certain QoS requirement can these advertisements to associate with the required access-point. The traffic-stream command is used to configure the radio interface for the CAC (Call Admission Control – used in Voice over Wireless) traffic stream properties. The Aironet support traffic streams, such as:

```
ap# config t
Enter configuration commands, one per line. End with CNTL/Z.
ap(config)# int d0
ap(config-if)# traffic-stream ?
  priority Apply to Priority
ap(config-if)# traffic-stream pri ?
  \langle 0 - 7 \rangle UP Value
```
where the UP (user priority) is defined as:

```
0 (Best Effort) 
1 (Background) 
2 (Spare) 
3 (Excellent)
```
- 4 (Controlled Load)
- 5 (Video)
- 6 (Voice)
- 7 (Network Control)

```
ap(config-if)#traffic-stream pri 0 ?
  sta-rates Set rates to allow for traffic-stream
ap(config-if)#traffic-stream pri 0 sta ?
  1.0 Allow 1 Mb/s rate
  11.0 Allow 11 Mb/s rate
  12.0 Allow 12 Mb/s rate
  18.0 Allow 18 Mb/s rate
  2.0 Allow 2 Mb/s rate
  24.0 Allow 24 Mb/s rate
  36.0 Allow 36 Mb/s rate
  48.0 Allow 48 Mb/s rate
  5.5 Allow 5.5 Mb/s rate
  54.0 Allow 54 Mb/s rate
  6.0 Allow 6 Mb/s rate
  9.0 Allow 9 Mb/s rate
  nom-1.0 Allow Nominal 1 Mb/s rate
  nom-11.0 Allow Nominal 11 Mb/s rate
  nom-12.0 Allow Nominal 12 Mb/s rate
  nom-18.0 Allow Nominal 18 Mb/s rate
 nom-2.0 Allow Nominal 2 Mb/s rate
 nom-24.0 Allow Nominal 24 Mb/s rate
 nom-36.0 Allow Nominal 36 Mb/s rate
 nom-48.0 Allow Nominal 48 Mb/s rate
 nom-5.5 Allow Nominal 5.5 Mb/s rate
 nom-54.0 Allow Nominal 54 Mb/s rate
  nom-6.0 Allow Nominal 6 Mb/s rate
ap(config-if)#traffic-stream pri 0 sta 1.0
```
Thus the best effort for this access point is a rate of 1.0Mbps. If this was advertised to client, they would choose if this was the best rate for the best effort.

## **3.57 Challenge 57 (SSH)**

The TELNET protocol is insecure as the text is passed as plain text. An improved method is to use SSH, which encrypts data. It requires that the domain-name and an RSA key pair:

```
ap# config t
Enter configuration commands, one per line. End with CNTL/Z.
ap(config)# ip domain-name test.com
ap(config)# crypto key generate rsa
How many bits in the modulus [512]:
% Generating 512 bit RSA keys ...[OK]
```
To view the public key:

```
ap#show crypto key mypubkey rsa
% Key pair was generated at: 00:42:19 UTC Mar 1 2002
Key name: ap.test.com
Usage: General Purpose Key
Key is not exportable.
Key Data:
  305C300D 06092A86 4886F70D 01010105 00034B00 30480241 00DDD8C6 4B744520
  F1499B01 49C485A2 20C9FB37 8CD11053 039D344B 3C5BD55E E84E17C8 FD62DA08
  32020F80 910AFBCC 6D402F90 96E8A59B 40467A3E 8FEED18B B1020301 0001
% Key pair was generated at: 00:42:21 UTC Mar 1 2002
Key name: ap.test.com.server
Usage: Encryption Key
Key is not exportable.
```

```
Key Data:
 307C300D 06092A86 4886F70D 01010105 00036B00 30680261 00B435A4 C007251B
 312319CA 0E919F76 72D2D5A9 36B4710C CC4DE0C4 080D2B47 55970CA5 39F21170
 D07C0000 832F6A1C 81411423 BE52CBF4 ECBE417E 1C3C09D1 2BBC90DF 8DA398DB
 AE8EFA46 282AEC54 F0909F82 466A19DD EBEFAEDE 7B4B992F 5F020301 0001
```
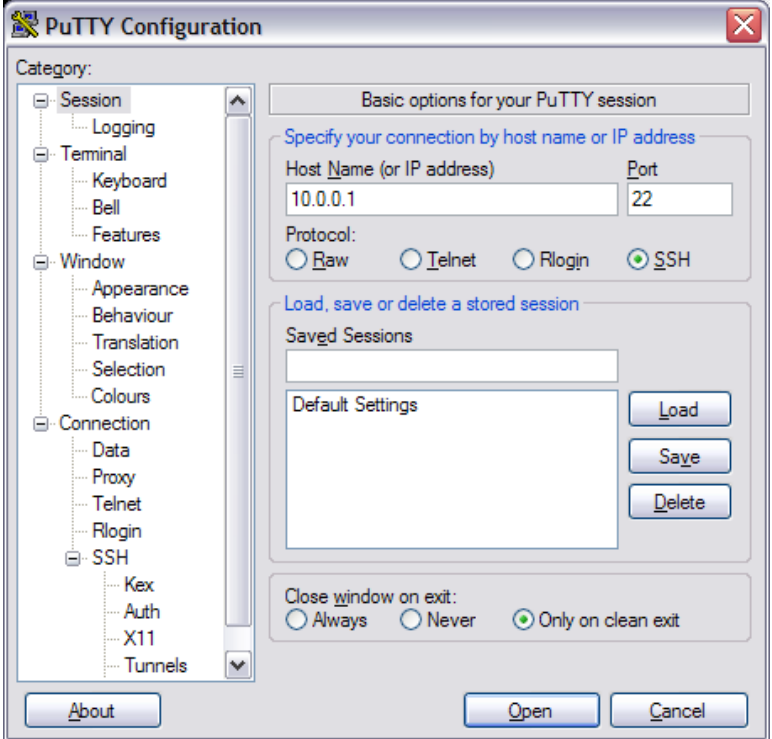

An SSH client such as putty can then be used to connect to the access point:

after which the client shows the message:

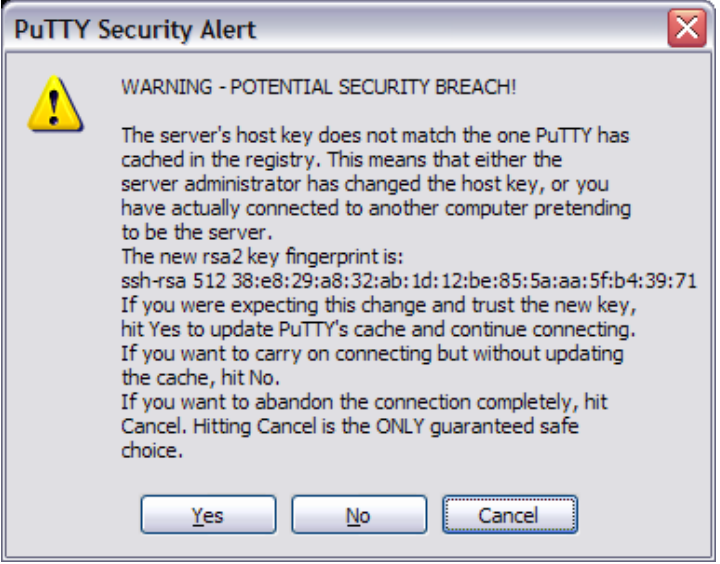

and the SSH connection is made, such as:

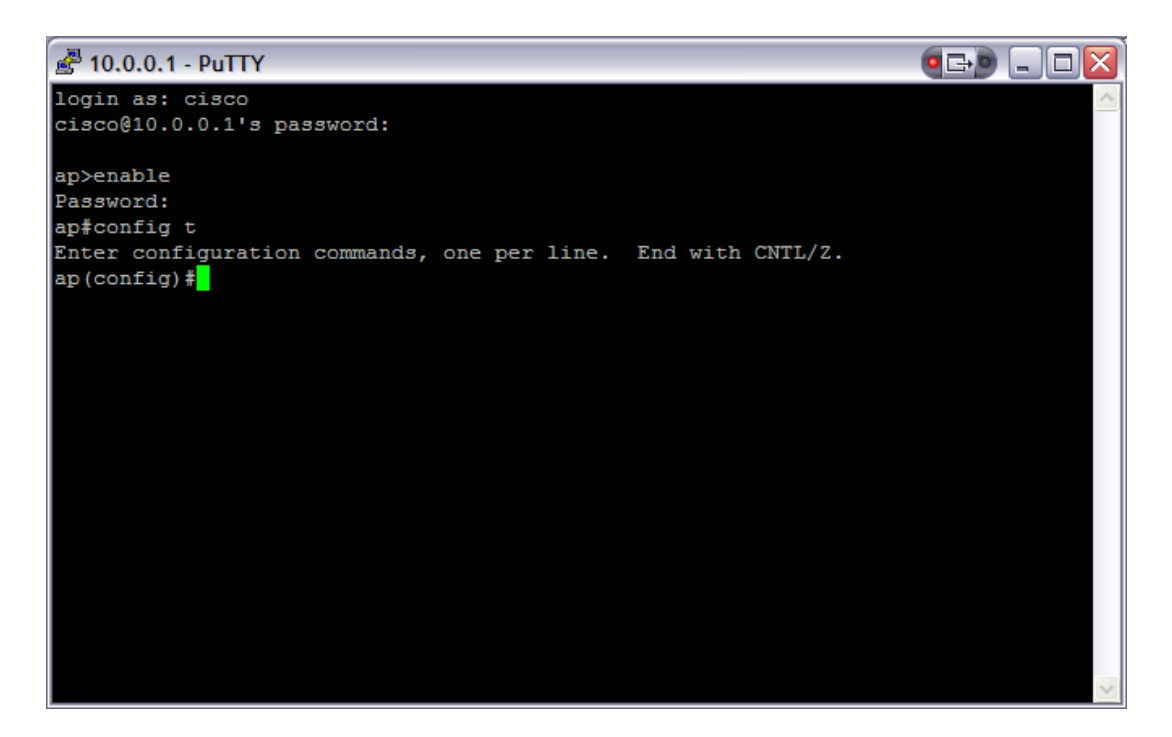

To get rid of keys:

ap(config)# cryto key zero

and to set the timeout and authentication retries:

```
ap(config)# ip ssh time-out 60
ap(config)# ip ssh authentication-retries 2
```
and to prevent Telnet sessions:

ap(config)#line vty 0 4 ap(config-line)#**transport input ssh**

## **3.58 Challenge 58 (LEAP)**

The following uses a local RADIUS server to authenticate using LEAP authentication:

```
(config)# hostname ap
(config)# aaa new-model
(config)# int bvi1
(config-if)# ip address 192.168.1.110 255.255.255.0
(config-if)# exit
(config)# dot11 ssid APskills
(config-ssid)# authentication network-eap eap_methods 
(config-ssid)# guest-mode
(config-ssid)# exit
(config)# radius-server local 
(config-radsrv)# nas 192.168.1.110 key sharedkey 
(config-radsrv)# user aaauser password aaauser 
(config-radsrv)# exit 
(config)# radius-server host 192.168.1.110 auth 1812 acct 1813 key sharedkey 
(config-if)interface d0
```
(config-if) channel 11 (config-if) station-role root (config-if) encryption key 1 size 40bit aaaaaaaaaa transmit-key (config-if) encryption mode ciphers tkip wep40 (config-if) ssid APskills

In this case the user login for LEAP will be **aaauser** with a password of **aaauser**. Notice that the NAS is set to the local IP address, and that the Radius server is set also as the local IP address.

Notice also that the shared key (in this case named **sharedkey**) must be set the same for the NAS and the Radius server.

Next setup the clients to support LEAP authentication, as shown in Figure 1. Once the client has associated, determine the associated devices with:

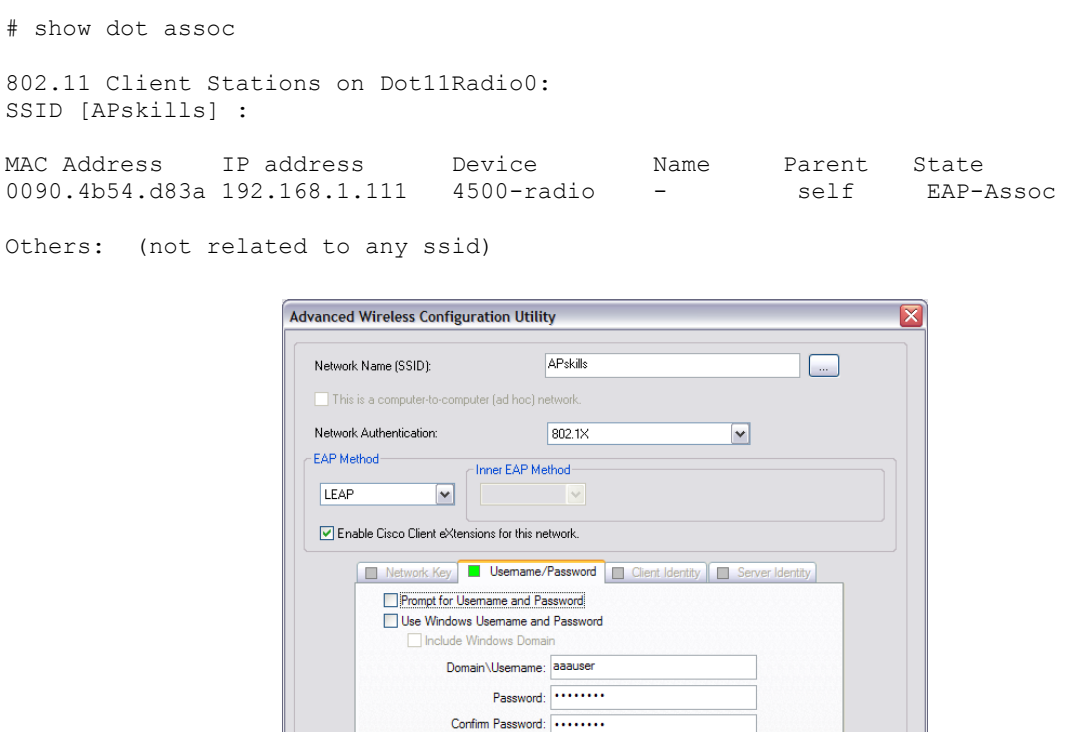

**Figure 1:** LEAP setup

 $\boxed{\vee}$  Hide characters as I type

 $0K$ 

Cancel

After which the WAP will display a message such as the following on a successful association:

\*Mar 1 00:00:51.750: %DOT11-6-ASSOC: Interface Dot11Radio0, Station 0090.4b54.d83a Associated KEY\_MGMT[WPA]

The following sets up SNAP encapsulation:

```
(config)# hostname ap
(config)# aaa new-model
(config)# int bvi1
(config-if)# ip address 192.168.1.110 255.255.255.0
(config-if)# exit
(config)# dot11 ssid APskills
(config-ssid)# authentication open
(config-ssid)# exit
(config-if)interface d0
(config-if) channel 11
(config-if) encapsulation snap
(config-if) ssid APskills
```
#### **3.60 Challenge 60 (Output filter)**

The filtering output includes:

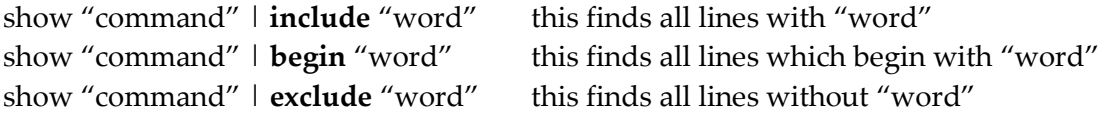

An example is:

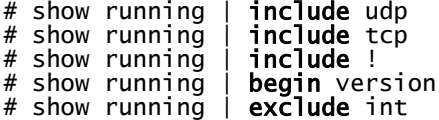

## **3.61 Challenge 61 (Filtering)**

The filtering output includes:

show "command" | **include** "word" this finds all lines with "word" show "command" | **begin** "word" this finds all lines which begin with "word" show "command" | **exclude** "word" this finds all lines without "word"

An example is:

```
# show version | include cisco
# show version | include product
# show version | include ver
# show version | begin power
# show version | exclude pca
```
# **3.62 Challenge 62 (PSPF)**

Public Secure Packet Forwarding (PSPF) is used to prevent clients from associating with an access point and inadvertently communicating with other clients which are associated to the access point. It thus allows the clients to connect to the Internet, without being part of the local network. Often this facility is used in public wireless networks, such as on university campuses.

An example is:

```
# config t
(config)# int d0
(config-if)# bridge-port 1 ?
 \langle c \rangle circuit-group Associate serial interface with a circuit group
 input-address-list Filter packets by source address
  input-lat-service-deny Deny input LAT service advertisements matching a
                          group list
  input-lat-service-permit Permit input LAT service advertisements matching a
                          group list
  input-lsap-list Filter incoming IEEE 802.3 encapsulated packets
  input-type-list Filter incoming Ethernet packets by type code
  lat-compression Enable LAT compression over serial or ATM
                          interfaces
  output-address-list Filter packets by destination address
  output-lat-service-deny Deny output LAT service advertisements matching a
                           group list
  output-lat-service-permit Permit output LAT service advertisements matching
                          a group list
  output-lsap-list Filter outgoing IEEE 802.3 encapsulated packets
  output-type-list Filter outgoing Ethernet packets by type code
  port-protected There will be no traffic between this interface
                          and other protected
  subscriber-loop-control Configure subscriber loop control
         port interface in this bridge group
  block-unknown-source block traffic which come from unknown source MAC
                          address
 input-pattern-list Filter input with a pattern list
  output-pattern-list Filter output with a pattern list
 path-cost Set interface path cost
 priority Set interface priority
 source-learning learn source MAC address
 spanning-disabled Disable spanning tree on a bridge group
  unicast-flooding flood packets with unknown unicast destination MAC
                          addresses
(config-if)# bridge-group 1 port-protected
```
# **3.63 Challenge 63 (MBSSID)**

Up to eight basic SSIDs (BSSIDs) can be assigned, and are similar to MAC addresses. This allows MBSSIDs to assign a DTIM setting for each SSID, and then to broadcast multiple SSIDs in a single beacon message. Using MBSSID makes the access-point more accessible to guests.

An example is:

```
# config t
(config)# dot11 ssid fred
(config-ssid)# mbssid guest-mode dtim 10
(config-ssid)# exit
(config)# int d0
(config-if)# mbssid
```
Note:

Large DTIM values are useful for increasing the battery life for power-save client devices.

## **3.64 Challenge 66 (SSID redirect)**

With IP redirection on an SSID, all the packets from clients are sent to a specific IP address. This is typically used in applications which use handhelds, where specific software is used to handle the data packets. For example an SSID might be HANDHELDS, which handheld scanners connect to. When redirection is used on this SSID, all the data packets will be set to the specified IP address, where software can be setup to handle this. It is also possible to redirect on specific types of traffic, but this requires ACLs.

An example is:

```
# config t
(config)# dot11 ssid fred
(config-ssid)#ip ?
  redirection Redirect client data to alternate IP address
(config-ssid)#ip redirection ?
  host Destination host to forward data
(config-ssid)#ip redirection host ?
  A.B.C.D IP redirect destination host address
(config-ssid)# ip redirection host 192.168.1.1 
(config-ssid)# exit
```
# **3.65 Challenge 67 (SSID redirect with ACLs)**

With IP redirection on an SSID, all the packets from clients are sent to a specific IP address. This is typically used in applications which use handhelds, where specific software is used to handle the data packets. For example an SSID might be HANDHELDS, which handheld scanners connect to. When redirection is used on this SSID, all the data packets will be set to the specified IP address, where software can be setup to handle this. It is also possible to redirect on specific types of traffic, which requires the setup of an ACL which defines the traffic which will be redirected. **Note: All other traffic that isn't redirected will be dropped!**

An example is:

```
# config t
(config)# access-list 1 permit 10.0.0.0 0.0.0.255
(config)# dot11 ssid fred
(config-ssid)#ip ?
  redirection Redirect client data to alternate IP address
(config-ssid)#ip redirection ?
  host Destination host to forward data
```

```
(config-ssid)#ip redirection host ?
  A.B.C.D IP redirect destination host address
(config-ssid)#ip red host 1.2.3.4 ?
  access-group Optional group access-list to apply
 <cr>(config-ssid)#ip red host 1.2.3.4 access-group ?
  WORD Access-list number or name
(config-ssid)#ip red host 1.2.3.4 access-group 1 ?
  in Apply to input interface
(config-ssid)#ip red host 1.2.3.4 access-group 1 in ?
 <cr>(config-ssid)#ip red host 1.2.3.4 access-group 1 in
(config-ssid)# exit
```
# **3.66 Challenge 68 (SSIDL)**

There is only one broadcast SSID contained within a beacon from the access point. An SSIDL information elements (SSIDL IEs) is contained within the beacon and can contain additional SSIDs, thus clients can detect other SSIDs, along with the security settings for that SSID.

An example is:

```
# config t
 (config)# dot11 ssid fred
(config-ssid)# information-element ssidl ?
  advertisement include SSID name in SSIDL IE
  wps advertise WPS capability in SSID IE
 <cr>(config-ssid)# information-element ssidl advertisement
(config-ssid)# exit
```
# **3.67 Challenge 69 (VLAN encryption)**

An encryption key can be set for each VLAN, so that the traffic is encrypted over the interconnected ports of the VLAN. Up to four keys can be defined for the encryption key. An example is:

```
# config t
(config)# dot11 ssid fred
(config-ssid)# vlan 22
(config-ssid)# exit
(config)# int d0
(config-if)# encryption vlan 22 key 1 size 40 aaaaaaaaaa
```
which defines a 40-bit encryption key of aaaaaaaaaa (which is a hexadecimal value). The other option is for a 128-bit key which has 32 hexadecimal digits. In this case the interface is assigned to VLAN 22, so that all the other nodes in this VLAN will receive broadcasts from a node in the VLAN.

## **3.68 Challenge 70 (VLAN encryption)**

An encryption key can be set for each VLAN, so that the traffic is encrypted over the interconnected ports of the VLAN. Most hosts now use WPA as it allows for TKIP encryption. WEP suffers from many security problems, but TKIP overcomes most of these,

and is still compatible with most currently available IEEE 802.11 wireless interfaces. The CKIP and CMIC are Cisco-derived methods, and sometimes lack compatibility. An example for WPA using TKIP is:

```
# config t
(config)# dot11 ssid fred
(config-ssid)# vlan 22
(config-ssid)# exit
(config)# int d0
(config-if)# ssid fred
(config-if)# encryption vlan 22 mode cipers tkip
```
The two main cipher suites for authenticated key management:

**CCKM (Cisco Centralized Key Management)**. This uses either:

- wep128
- wep40
- ckip
- $\bullet$  cmic
- ckip-cmic
- $\bullet$  tkip

**WPA**. This uses either:

- tkip
- $\bullet$  tkip wep128
- $\bullet$  tkip wep40

# **3.69 Challenge 71 (VLAN broadcast)**

The broadcast key rotation allows for a new key to be broadcast to the network. It is disabled by default. It is used with 802.1x authentication, such as with LEAP, EAP-TLS, or PEAP). The broadcast-key is change time is defined with:

```
# config t
(config)# dot11 ssid fred
(config-ssid)# vlan 22
(config-ssid)# exit
(config)# int d0
(config-if)# ssid fred
(config-if)# broadcast-key vlan 22 change 100
```
which enables the broadcast-key on VLAN 22, and defines that the broadcast key is changed every 100 seconds.

# **3.70 Challenge 72 (MAC authentication)**

```
# config t
```

```
(config)# dot11 ssid fred
(config-ssid)# authentication open mac-address maclist
(config-ssid)# exit
(config)# aaa new-model
(config)# aaa authentication login maclist group radius
```
# **3.71 Challenge 73 (WPA-PSK)**

Unfortunately, WEP suffers from many problems, and should not be used for sensitive data. An improvement which keeps compatibility with WEP is TKIP. One method is WPA-PSK (Pre-shared key), where the users defines a pre-share key, which is setup on both the access point and the client. An example setup of the WPA-PSK on a client (Figure 1) with the same shared key of **napieruniversity**.

```
> enable
# config t
(config)# dot11 ssid texas
(config-ssid)# wpa-psk ascii napieruniversity
(config-ssid)# exit
(config)# int d0
(config-if)# ssid texas
```
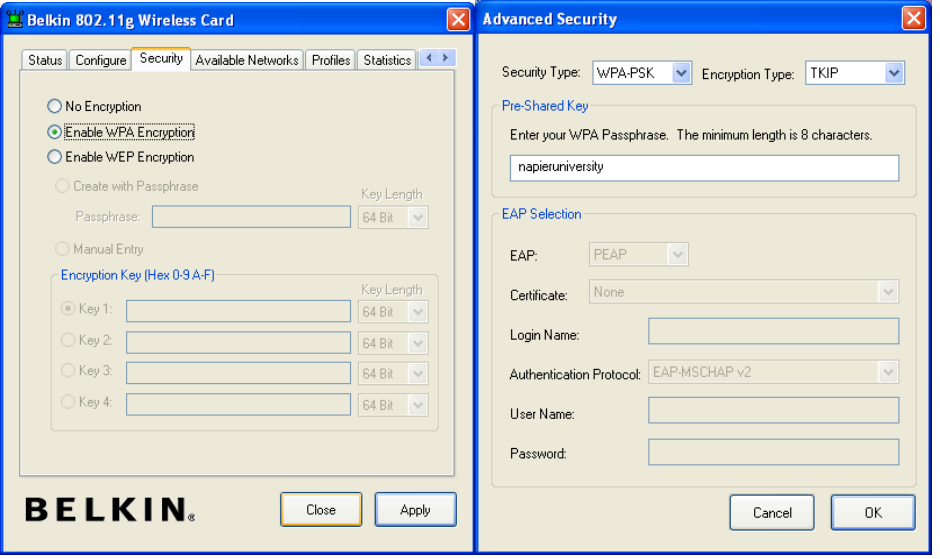

**Figure 1:**

## **3.72 Challenge 74 (Authentication holdtimes)**

An example is

```
> enable
# config t
(config)# dot11 holdoff-time 15
(config)# dot1x timeout supp-response 10
(config)# int d0
(config-if)# dot1x reauth-period 10
(config-if)# countermeasure tkip hold-time
```
where:

(config)# dot11 holdoff-time x

This is the time that a client device must wait before it can reattempt to authenticate, after it has failed an authentication. This occurs when the client device fails three logins or does not reply to three authentication requests. 1-65,545 seconds.

(config)# dot1x timeout supp-response 10

This is the time that the access point waits for a reply to an EAP/dot1x message from a client before the authentication is failed.

(config-if)# dot1x reauth-period 10

This is the time that the access point waits before it asks the client to reauthenticate itself.

(config-if)# countermeasure tkip hold-time

This defines the TKIP MIC failure holdtime, and is caused when the access point detects two MIC failures in a period of 60 seconds. It will then, for the holdtime period, blocks all TKIP clients on the interface.

## **3.73 Challenge 75 (WLCCP)**

In large campus area networks, it is important that mobile nodes are able to migrate from one access point to another. If possible they must hand the current context from one access point to the other.

WLCCP establishes and manages wireless network topologies in a SWAN (Smart Wireless Architecture for Networking). It securely manages an *operational context* for mobile clients, typically in a campus-type network. In the registration phase, it can automatically create and delete network link, and securely distribute operational context, typically with Layer 2 forwarding paths.

With WLCCP, a sole infrastructure node is defined as the central control point within each subnet, and allows access points and mobile nodes to select a parent node for a *least-cost path* to the backbone connection. An example is:

```
> enable
# config t
(config)# aaa new-model
(config)# aaa authentication login testi group radius
(config)# aaa authentication login testc group radius
(config)# wlccp wds priority 200 interface bvi1
(config)# wlccp authentication-server infrastructure testi
```

```
(config)# wlccp authentication-server client any testc
(config-wlccp-auth)# ssid testing
```
which defines that the authentication of infrastructure devices is done using the server group testi, and that client devices using the testing SSID are authenticated using the server group of testc.

## **3.74 Challenge 76 (Test)**

This is a wireless test

## **3.75 Challenge 77 (Tacacs+)**

```
> en
# config t
(config)# hostname test
(config)# aaa new-model
(config)# tacacs-server ?
  administration Start tacacs+ deamon handling administrative messages
  cache AAA auth cache default server group
  directed-request Allow user to specify tacacs server to use with `@server'
  dns-alias-lookup Enable IP Domain Name System Alias lookup for TACACS
                   servers
 host Specify a TACACS server
 key Set TACACS+ encryption key.
  packet Modify TACACS+ packet options
  timeout Time to wait for a TACACS server to reply
(config)# tacacs-server host ?
  Hostname or A.B.C.D IP address of TACACS server
  \langle c \rangle(config)# tacacs-server host 39.100.234.1
ap(config)# tacacs-server key ?
  0 Specifies an UNENCRYPTED key will follow
  7 Specifies HIDDEN key will follow
  LINE The UNENCRYPTED (cleartext) shared key
(config)# tacacs-server key crinkle
(config)# aaa authentication ?
 arap Set authentication lists for arap.
  attempts Set the maximum number of authentication attempts
  banner Message to use when starting login/authentication.
 dot1x Set authentication lists for IEEE 802.1x.
 enable Set authentication list for enable.
  eou Set authentication lists for EAPoUDP
  fail-message Message to use for failed login/authentication.
 login Set authentication lists for logins.
  password-prompt Text to use when prompting for a password
 ppp Set authentication lists for ppp.
 sgbp Set authentication lists for sgbp.
  username-prompt Text to use when prompting for a username
(config)# aaa authentication login ?
  WORD Named authentication list.
  default The default authentication list.
(config)# aaa authentication login default ?
  cache Use Cached-group
  enable Use enable password for authentication.
```

```
 group Use Server-group
  line Use line password for authentication.
  local Use local username authentication.
  local-case Use case-sensitive local username authentication.
  none NO authentication.
(config)# aaa authentication login default group ?
  WORD Server-group name
  radius Use list of all Radius hosts.
  tacacs+ Use list of all Tacacs+ hosts.
(config)# aaa authentication login default group tacacs
(config)# aaa authentication ppp default group tacacs
(config)# aaa authorization ?
  auth-proxy For Authentication Proxy Services
 cache For AAA cache configuration
 commands For exec (shell) commands.
  config-commands For configuration mode commands.
  configuration For downloading configurations from AAA server
  console For enabling console authorization
 exec For starting an exec (shell).
  network For network services. (PPP, SLIP, ARAP)
  reverse-access For reverse access connections
  template Enable template authorization
(config)# aaa authorization network ?
  WORD Named authorization list.
  default The default authorization list.
(config)# aaa author n d ?
  cache Use Cached-group
  group Use server-group.
  if-authenticated Succeed if user has authenticated.
 local Use local database.
 none Mo authorization (always succeeds).
(config)# aaa author n d g ?
 WORD Server-group name
  radius Use list of all Radius hosts.
  tacacs+ Use list of all Tacacs+ hosts.
(config)# aaa authorization network default group tacacs
(config)# aaa authorization exec default group tacacs
(config)# aaa authorization exec default group tacacs
(config)# aaa accounting ?
  auth-proxy For authentication proxy events.
  commands For exec (shell) commands.
  connection For outbound connections. (telnet, rlogin)
  delay-start Delay PPP Network start record until peer IP address is
                  known.
 exec For starting an exec (shell).
  gigawords 64 bit interface counters to support Radius attributes 52 &
                  53.
  nested When starting PPP from EXEC, generate NETWORK records
                  before EXEC-STOP record.
 network For network services. (PPP, SLIP, ARAP)
```
 resource For resource events. send Send records to accounting server. session-duration Set the preference for calculating session durations suppress Do not generate accounting records for a specific type of user. system For system events. update Enable accounting update records. **(config)# aaa accounting exec ?** WORD Named Accounting list. default The default accounting list. **(config)# aaa accounting exec default ?** none No accounting. start-stop Record start and stop without waiting stop-only Record stop when service terminates. **(config)# aaa accounting exec default start-stop ?** broadcast Use Broadcast for Accounting group Use Server-group **(config)# aaa accounting exec default sta group ?** WORD Server-group name radius Use list of all Radius hosts. tacacs+ Use list of all Tacacs+ hosts. **(config)# aaa accounting exec default start-stop group tacacs+ (config)# aaa accounting net ?** WORD Named Accounting list. default The default accounting list. **(config)# aaa accouting network default ?** none No accounting. start-stop Record start and stop without waiting stop-only Record stop when service terminates. **(config)# aaa accouting network default start-stop ?** broadcast Use Broadcast for Accounting group Use Server-group **(config)# aaa accouting exec default group ?** WORD Server-group name radius Use list of all Radius hosts. tacacs+ Use list of all Tacacs+ hosts. **(config)# aaa accouting network default start-stop group tacacs+ 3.76 Challenge 78 (Multiple SSIDs) > en**

```
# config t
(config)# dot11 ssid network1
(config-ssid)# mbssid guest-mode
(config-ssid)# exit
# config t
(config)# dot11 ssid network2
(config-ssid)# exit
```

```
# config t
(config)# dot11 ssid network3
(config
-
ssid)# exit
(config)# int d0
(config
-if)# mbssid
(config
-if)# ssid network1
```
**(config -if)# ssid network2 (config -if)# ssid network3**

## **3.77 Challenge 79 (Multiple SSIDs)**

```
> en
# config t
(config)# dot11 ssid network1
(config
-ssid)# mbssid guest
-mode
(config
-ssid)# 
vlan 1
(config
-ssid)# exit
# config t
(config)# dot11 ssid network2
(config
-ssid)# vlan 2
(config
-ssid)# exit
# config t
(config)# dot11 ssid network3
(config
-ssid)# vlan 3
(config
-ssid)# exit
(config)# int d0
(config
-if)# mbssid
(config
-if)# ssid network1
(config
-if)# ssid network2
(config
-if)# ssid network3
(config)# int d0.1
(config
-if)# encapsulation dot1q 1 native
(config
-if)# exit
(config)# int e0.1
(config
-if)# encapsulation dot1q 1 native
(config
-if)# exit
(config)# int d0.2
(config
-if)# encapsulation dot1q 2 
(config
-if)# exit
(config)# int e0.2
(config
-if)# encapsulation dot1q 2
(config
-if)# exit
(config)# int d0.3
(config
-if)# encapsulation dot1q 3
(config
-if)# exit
(config)# int e0.1
(config
-if)# encapsulation dot1q 3
(config
-if)# exit
```
#### **Example**

**> en**

**# config t (config)# dot11 ssid network1 (config-ssid)# vlan 1 (config-ssid)# exit # config t (config)# dot11 ssid network2 (config-ssid)# vlan 2 (config-ssid)# exit # config t (config)# dot11 ssid network3 (config-ssid)# vlan 3 (config-ssid)# exit (config)# int d0.1 (config-if)# encapsulation dot1q 1 native (config-if)# exit (config)# int e0.1 (config-if)# encapsulation dot1q 1 native (config-if)# exit (config)# int d0.2 (config-if)# encapsulation dot1q 2 (config-if)# exit (config)# int e0.2 (config-if)# encapsulation dot1q 2 (config-if)# exit (config)# int d0.3 (config-if)# encapsulation dot1q 3 (config-if)# exit (config)# int e0.1 (config-if)# encapsulation dot1q 3 (config-if)# end # show vlan** Virtual LAN ID: 1 (IEEE 802.1Q Encapsulation) vLAN Trunk Interfaces: Dot11Radio0.1 Virtual-Dot11Radio0.1 This is configured as native Vlan for the following interface(s) : Dot11Radio0 Virtual-Dot11Radio0 Protocols Configured: Address: Received: Transmitted: Bridging Bridge Group 1 17 9 Bridging Bridge Group 1 17 9 Virtual LAN ID: 2 (IEEE 802.1Q Encapsulation) vLAN Trunk Interfaces: Dot11Radio0.2 Virtual-Dot11Radio0.2 Protocols Configured: Address: Received: Transmitted: Bridging Bridge Group 2 1 0 Bridging Bridge Group 2 1 0 0 Virtual LAN ID: 3 (IEEE 802.1Q Encapsulation) vLAN Trunk Interfaces: Dot11Radio0.3

```
Virtual-Dot11Radio0.3
```
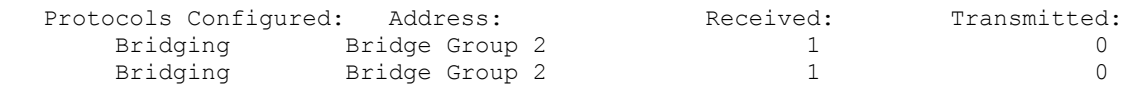

This assigns three VLANs. The first is allowed to the network1 SSID, the second to network2 and the third to network3.

#### **Theory**

In the following example VLAN 1 is associated to Scotland on the first Aironet, Ireland on the next, and France on the third one. Each of the nodes which connect to VLAN 1 will all be part of the same network, even though they connect to different Aironets. The same applies to VLAN 2, where nodes connecting to England, Wales and Germany, will be in the same network. The key factor is that the switch supports 802.1q which will trunk between the ports on the switch.

An example of trunking on the switch is:

```
# config t
(config)# int vlan 1
(config-vlan)# exit
(config)# int vlan 2
(config-vlan)# exit
(config)# int fa0/1
(config-if)# switchport trunk encapsulation dot1q
(config-if)# switchport trunk native vlan 1
(config-if)# switchport trunk allowed vlan 1,2
(config-if)# switchport mode trunk
(config-if)# switchport nonegotiate 
(config-if)# int fa0/2
(config-if)# switchport trunk encapsulation dot1q
(config-if)# switchport trunk native vlan 1
(config-if)# switchport trunk allowed vlan 1,2
(config-if)# switchport mode trunk
(config-if)# switchport nonegotiate 
(config-if)# int fa0/3
(config-if)# switchport trunk encapsulation dot1q
(config-if)# switchport trunk native vlan 1
\hat{C}config-if)# switchport trunk allowed vlan 1,2
(config-if)# switchport mode trunk
(config-if)# switchport nonegotiate
```
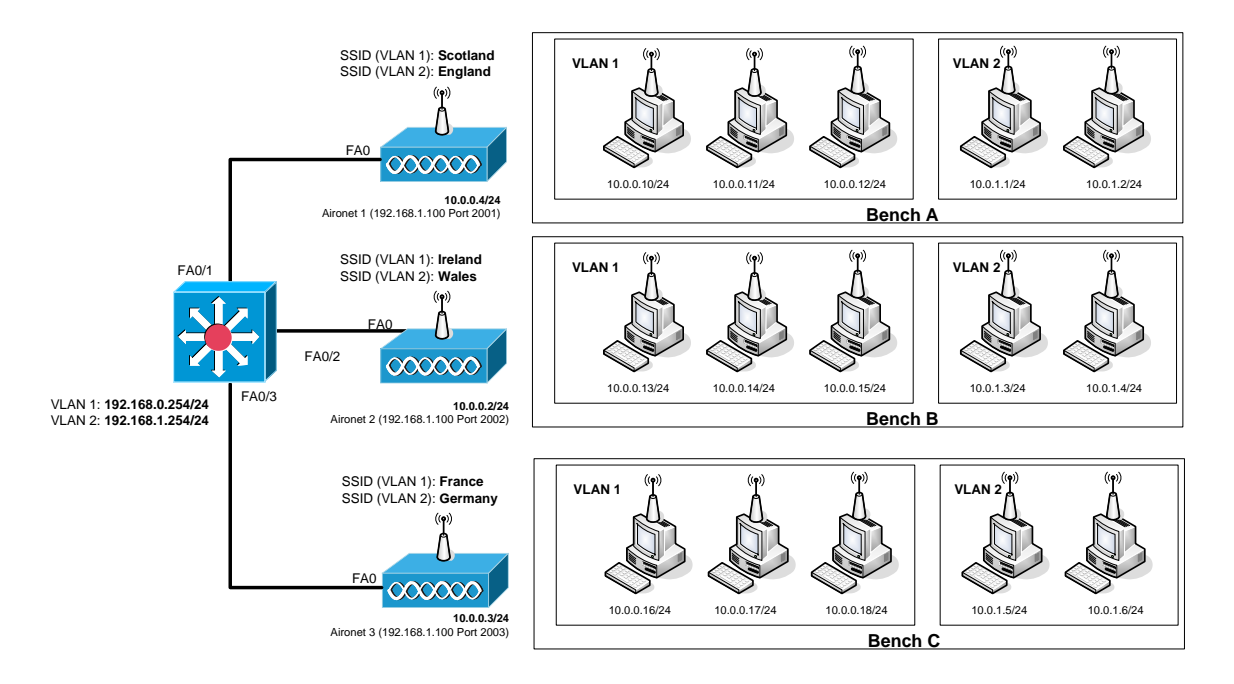

When the bridge group is added to the radio port the following are added:

```
bridge-group 2 subscriber-loop-control
bridge-group 2 block-unknown-source
no bridge-group 2 source-learning
no bridge-group 2 unicast-flooding
bridge-group 2 spanning-disabled"
```
# **3.78 Challenge 80 (QoS)**

```
> en
# config t
(config)# dot11 phone
(config)# int d0
(config-if)# traffic-control ?
 0 Parameters for priority 0
  1 Parameters for priority 1
  2 Parameters for priority 2
  3 Parameters for priority 3
  4 Parameters for priority 4
  5 Parameters for priority 5
  6 Parameters for priority 6
  7 Parameters for priority 7
  background Parameters for the background access class
  best-effort Parameters for the best effort access class
  video Parameters for the video access class
  voice Parameters for voice access class
 (config-if)# traffic-c best-effort ?
 cw-max 802.11 contention window maximum
  cw-min 802.11 contention window minimum
  fixed-slot 802.11 fixed backoff slot time
 <cr>
(config-if)# traffic-c be cw-min ?
```
<0-10> CwMin will be ( 2 to the power of the entered value ) - 1

```
(config-if)# traffic-c best cw-min 4 ?
  cw-max 802.11 contention window maximum
 fixed-slot 802.11 fixed backoff slot time
 <cr>(config-if)# traffic-c best cw-min 4 cw-max ?
 <0-10 CwMax will be ( 2 to the power of the entered value ) - 1
(config-if)# traffic-c best cw-min 4 cw-max 10 ?
  fixed-slot 802.11 fixed backoff slot time
 <cr>(config-if)# traffic-c best cw-min 4 cw-max 10 fixed-slot ?
  <0-16> 802.11 fixed backoff slot time
(config-if)# traffic-class best-effort cw-min 4 cw-max 10 fixed-slot 2
```
This configuration enables 802.11-compliant phone support and configures the best effort traffic class for contention windows and fixed-slot backoff values. In this case the backoff for best effort is started, where it waits a minimum of the 802.11 Short Inter-Frame Space time plus two backoff slots.

# **4 Wireless (Tutorial)**

## **4.1 Introduction**

In a wireless system the main elements of the configuration are:

- **Authentication algorithm**. This sets whether the adapter uses an open system (where other nodes can listen to the communications), or uses encryption (using either a WEP key, or a shared key).
- **Channel**. If an ad-hoc network is used, then the nodes which communicate must use the same channel.
- **Fragmentation threshold**. This can be used to split large data frames into smaller fragments. The value can range from 64 to 1500 bytes. This is used to improve the efficiency when there is a high amount of traffic on the wireless network, as smaller frames make more efficient usage of the network.
- **Network type**. This can either be set to an infrastructure network (which use access points, or wireless hubs) or Ad-hoc, which allows nodes to interconnect without the need for an access point.
- **Preamble mode**. This can either be set to Long (which is the default) or short. A long preamble allows for interoperatively with 1Mbps and 2Mbps DSSS specifications. The shorter allows for faster operations (as the preamble is kept to a minimum) and can be used where the transmission parameters must be maximized, and that there are no interoperatablity problems.
- **RTS/CTS threshold**. The RTS Threshold prevents the *Hidden Node* problem, where two wireless nodes are within range of the same access point, but are not within range of each other. As they do not know that they both exist on the network, they may try to communicate with the access point at the same time. When they do, their data frames may collide when arriving simultaneously at the Access Point, which causes a loss of data frames from the nodes. The RTS threshold tries to overcome this by enabling the handshaking signals of Ready To Send (RTS) and Clear To Send (CTS). When a node wishes to communicate with the access point it sends a RTS signal to the access point. Once the access point defines that it can then communicate, the access point sends a CTS message. The node can then send its data.

## **4.2 Tutorial 1 (Basic Configuration)**

1. You should start in the user mode:

>

2. Go into the EXEC mode using the enable command.

> **enable**

**How does the prompt change?**

3. From the EXEC mode go into the Global Configuration Mode, and use the hostname command to change the hostname to MyWireless.

# **?** # **config t** (config) # **hostname MyWireless**

**How does the prompt change?**

4. Exit from the Global Configuration Mode using exit, and list the current runningconfig with show running-config.

(config) # **exit** # **show running-conf**

**Outline some of the settings in the running-config:**

### **4.2.1 Using the show command**

5. Complete the following command:

```
# ?
# show buffers
# show memory
# show stacks
# show hosts
# show arp
# show flash
# show history
# show version
# show interfaces
# show interface fa0
# show interface dot11radio0
```
Using the information from above what are the following: **Processor Board ID: Processor Type: Processor Clock Speed: System image file: Operating System Version: File names shored in the Flash Memory: Product/Model Number:**

## **4.2.2 History commands**

The main commands for history are:

```
# terminal ?
# terminal history ?
# terminal history size ?
# terminal history size 100
# show history
```
## **4.2.3 Clock commands**

The main commands for clock are:

```
# clock ?
# clock set ?
# clock set 11:00 ?
# clock set 11:00 11 ?
# clock set 11:00 11 jun ?
# clock set 11:00 11 jun 2006
```
## **4.2.4 Programming the WAP ports**

6. Program the two ports of the WAP with:

```
# config t
(config)# int ?
(config)# int fa0
(config-if)# ?
(config-if)# ip address ?
(config-if)# ip address 207.11.12.10 ?
(config-if)# ip address 207.11.12.10 255.255.255.0
(config-if)# no shutdown
(config-if)# exit
```
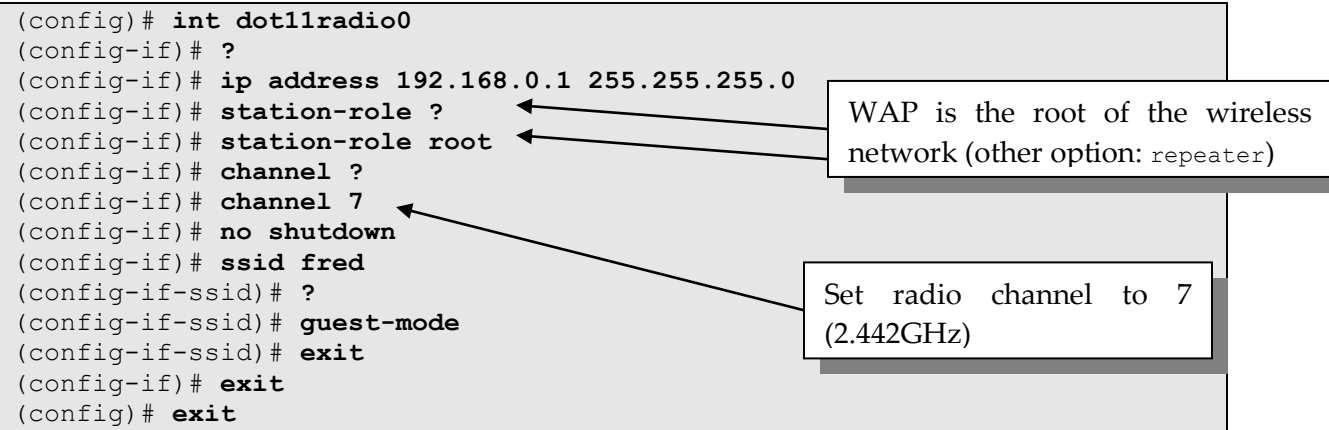

**Ping the newly defined ports (207.11.12.10 and 192.168.0.1). Are they responding?**

Next go back to the ports and shut them down:

```
# config t
(config)# int ?
(config)# int fa0
(config-if)# shutdown
(config-if)# exit
(config)# int dot11radio0
(config-if)# shutdown
(config-if)# exit
(config)# exit
```
**Ping the newly defined ports (207.11.12.10 and 192.168.0.1) again. Are they responding?**

To get rid of guest-mode:

```
# config t
(config)# int dot11radio0
(config-if)# ?
(config-if)# ssid fred
(config-if-ssid)# no guest-mode
(config-if-ssid)# exit
(config-if)# exit
(config)# exit
```
7. Go to the EXEC mode, and view the running-config:

# **show running-config**

8. The WAP can access a domain server and DNS, using the ip name-server and ip domain-lookup commands:

```
# config t
(config)# ip ?
(config)# ip domain-name ?
(config)# ip domain-name mydomain.com
(config)# ip name-server ?
                                                      Enable DNS lookup on the 
(config)# ip name-server 160.10.11.12
                                                      WAP(config)# ip domain-lookup
                               \overline{\phantom{a}}(config)# ip default-gateway ?
(config)# ip default-gateway 10.11.12.11
```
9. To get rid of any of these settings, insert a "no" in front of them, such as:

```
# config t
(config)# no ip domain-name mydomain.com
(config)# no ip name-server 160.10.11.12
(config)# no ip domain-lookup
(config)# no ip default-gateway 10.11.12.11
(config)# exit
# show running
```
10. Setting passwords for the line console and for telnet access:

```
# config t
```

```
(config)# line con 0
(config-line)# login
(config-line)# password fred
(config-line)# exit
(config)# line vty 0 15 
(config-line)# login
(config-line)# password fred
(config-line)# exit
(config)# exit
```
11. Setting up a WWW server on the wireless access point:

```
# config t
(config)# ip http server
(config)# exit
# show running
```
12. If we need to change the port and the max number of connections on the WWW server:

```
# config t
(config)# ip http port 8080
(config)# ip http max-connections 2
(config)# exit
```
# **show running**

13. And to disable the WWW server:

```
# config t
(config)# no ip http server
(config)# exit
# show running
```
14. Setting up a user on the wireless access point:

```
# config t
(config)# username ?
(config)# username fred ?
(config)# username fred password bert
(config)# exit
# show running
```
15. To get rid of a user:

```
# config t
(config)# no username fred password bert
(config)# exit
# show running
```
16. To setup the host table on the wireless access point:

```
# config t
(config)# ip host freds 172.14.10.11
(config)# ip host berts 172.14.10.12
(config)# ip host slappi 10.15.1.100
```
17. It is possible to run a DHCP server to assign IP parameters to wireless nodes:

```
# config t
(config)# ip ?
(config)# ip dhcp ?
(config)# ip dhcp pool socpool
(config-dhcp)# ?
(config-dhcp)# network 192.168.0.0 255.255.255.0
(config-dhcp)# lease 10
(config-dhcp)# exit
(config)# exit
# show running-config
                                                          Sets the range of 
                                                          addresses to be 
                                                          allocated, and sets the 
                                                          lease for 10 days
```
18. Then to get rid of DHCP:

```
# config t
(config)# no ip dhcp pool socpool
```

```
(config)# exit
# show running-config
```
19. To create a banner:

```
# config t
(config)# banner motd # hello #
(config)# exit
# show running
```
20. To get rid of the banner:

```
# config t
(config)# no banner motd # hello #
```
21. To set the ARP method:

```
# config t
(config)# int dot11radio0
(config-if)# arp ?
(config-if)# arp arpa
```
22. CDP (Cisco Discovery Protocol) is set with the following:

```
# config t
(config)# cdp ?
(config)# cdp holdtime 120
(config)# cdp timer 50
(config)# end
```
**Using the show cdp command, determine the settings for CDP:**

23. To enable CDP on the WAP:

**# config t (config)# cdp run (config)# end**

24. To enable CDP on an interface:

```
# config t
(config)# int fa0
(config-if)# cdp enable
(config-if)# end
```
25. To show CDP information:

**# show cdp neighbors # show cdp neighbors detail # show cdp neighbors traffic**

26. To setup a local hosts table:

```
(config)# ip host LAB_A 192.5.5.1 205.7.5.1 201.100.11.1
(config)# ip host LAB_B 201.100.11.2 219.17.100.1 199.6.13.1
(config)# ip host LAB_C 223.8.151.1 204.204.7.1
(config)# ip host LAB_D 210.93.105.1 204.204.7.2
(config)# ip host LAB_E 210.93.105.2
(config)# exit
# show hosts
# show running
```
## **4.3 Tutorial 2 (Enhancing the radio port setup)**

27. The power level of the access point can be set with the power command, and the speed can be set with the speed command:

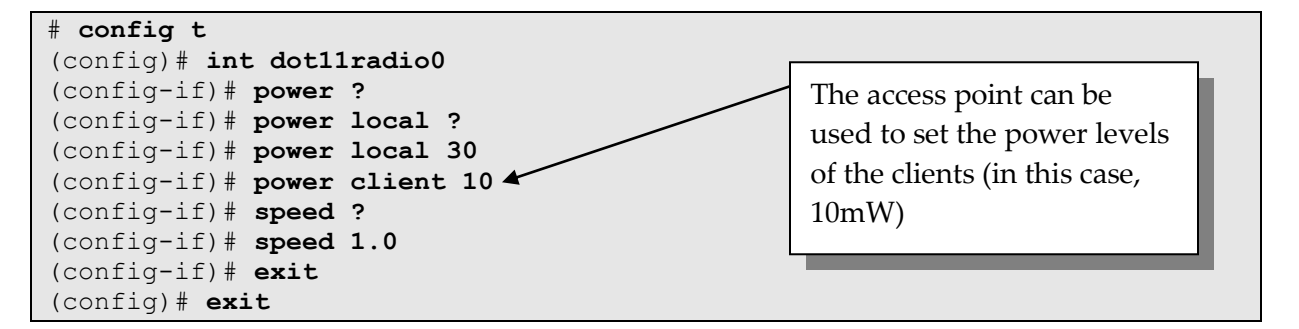

Using the information from above what are the following:

**Available power levels for access point:**

**Available speeds for access point:**

28. With world mode, the access point adds channel carrier set information to its beacon. This allows client devices with world mode to receive the carrier set information and adjust their settings automatically. World mode is disabled by default, to enable it:

```
# config t
(config)# int dot11radio0
(config-if)# ?
(config-if)# world-mode
```

```
(config-if)# exit
(config)# exit
```
- 29. The antenna can be set for both the transmit and receive options. These can be :
	- **Diversity**. With this the WAP uses the antenna in which the best signal is being received.
	- **Right**. This where the antenna is on the right of the WAP, and is highly directional.
	- **Left**. This where the antenna is on the left of the WAP, and is highly directional.

```
# config t
(config)# int dot11radio0
(config-if)# antenna ?
(config-if)# antenna transmit ?
(config-if)# antenna transmit diversity
(config-if)# antenna receive left
(config-if)# exit
(config)# exit
```
30. The WAP can be setup to transmit a beacon signal on which devices can connect to (using a delivery traffic indication message - DTIM). The time period on which it transmits is defined in Kilomicroseconds, which is 1 millisecond (one thousands of a second). For example to set the beacon period to once every second:

```
# config t
(config)# int dot11radio0
(config-if)# beacon ?
(config-if)# beacon period ?
(config-if)# beacon period 1000
(config-if)# exit
(config)# exit
```
To get rid of the beacon signal:

```
# config t
(config)# int dot11radio0
(config-if)# no beacon period 1000
(config-if)# exit
(config)# exit
```
- 31. **PAYLOAD-ENCAPSULATION**. If packets are received which are not defined in IEEE 802.3 format, the WAP must format them using the required encapsulation. The methods are:
	- 802.1H (**dot1h**). This is the default, and is optimized for Cisco Aironet wireless products.

 RFC1042. This is used by many wireless manufacturers (SNAP), and is thus more compatible than 802.1H.

For example:

```
# config t
(config)# int dot11radio0
(config-if)# payload-encapsulation ?
(config-if)# payload-encapsulation rfc1042
(config-if)# exit
(config)# exit
```
32. **CARRIER TEST**. The WAP can show the activity on certain channels using the carrier busy test (note that the connections to devices are dropped for about 4 seconds when these tests are made).

For example:

```
show dot11 ?
# show dot11 carrier ?
# show dot11 carrier busy
```
33. **RTS**. The RTS (Ready To Send) is used to handshake data between the client and the WAP. RTS threshold is used to set the packet size at which the access point issues a request to send (RTS) before sending the packet. Low RTS Threshold values are useful in areas where there are many clients, or where the clients are far apart and cannot reach each other (the hidden node problem). The Maximum RTS Retries (1- 128) defines the maximum number of times the access point issues an RTS before abandoning the send. For example to set the threshold at 1000 Bytes and the number of retries to 10:

```
# config t
(config)# int dot11radio0
(config-if)# rts ?
(config-if)# rts threshold ?
(config-if)# rts threshold 1000
(config-if)# rts retries ?
(config-if)# rts retries 10
(config-if)# exit
(config)# exit
```
To set the preamble to short:

```
# config t
(config)# int dot11radio0
(config-if)# preamble-short
(config-if)# exit
(config)# exit
```
To get rid of it:

# **config t** (config)# **int dot11radio0** (config-if)# **no preamble-short** (config-if)# **exit** (config)# **exit**

34. **PACKET RETRIES**. The maximum data retries value (1-128) defines the number of attempts that a WAP makes before dropping the packet.

# **config t** (config)# **int dot11radio0** (config-if)# **packet retries 5** (config-if)# **exit** (config)# **exit**

35. **FRAGMENT-THRESHOLD**. The fragmentation threshold value sets the size at which packets are fragmented (256 B to 2338 B). Low values are good when there are many errors in the transmitted data, as there will be more chance that each of the fragments will be received correctly. An example is:

```
# config t
(config)# int dot11radio0
(config-if)# fragment-threshold 1000
(config-if)# exit
(config)# exit
```
36. **IP PROXY-MOBILE**. This command is applied to the interface command to enable proxy Mobile IP operations. For example:

# **config t** (config)# **int dot11radio0** (config-if)# **ip proxy-mobile** (config-if)# **exit** (config)# **exit**

The basic details of the wireless access point is:

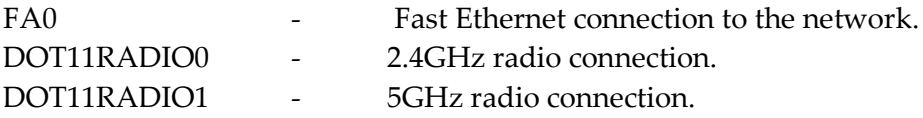

37. A particular problem can be were there are too many associations with the wireless device. To limit the number of associations, the max-association value is set. For example to set the maximum number of associations to 20:

```
# config t
(config)# int d0
(config-if)# ssid fred
(config-if-ssid)# ?
(config-if-ssid)# max-associations ?
(config-if-ssid)# max-associations 20
(config-if-ssid)# exit
```
## **4.4 Tutorial 3 (Showing associations and controllers)**

38. To determine wireless nodes that have been associated with the WAP:

```
# show dot11 ?
# show dot11 associations
# show dot11 statistics client-traffic
```
**What is the IP address and the MAC address of the node has been associated with the WAP:**

**What is the transmitted signal strength:**

**What is the signal quality:**

#### 39. To list controllers

#### **# show controllers**

```
!
interface Dot11Radio0
Radio 350 Series, Address 0007.50d5.bf4c, BBlock version 1.59, Software version 5.30.17
Serial number: vms061904ic
Carrier Set: EMEA (EU) 
Current Frequency: 2452 Mhz Channel 9
Allowed Frequencies: 2412(1) 2417(2) 2422(3) 2427(4) 2432(5) 2437(6) 2442(7) 2447(8) 2452(9) 
2457(10) 2462(11) 2467(12) 2472(13)
Current Power: 50 mW
Allowed Power Levels: 1 5 20 30 50
Current Rates: basic-1.0 basic-2.0 basic-5.5 basic-11.0
Allowed Rates: 1.0 2.0 5.5 11.0
Best Range Rates: basic-1.0 2.0 5.5 11.0
Best Throughput Rates: basic-1.0 basic-2.0 basic-5.5 basic-11.0
Default Rates: no
Radio Management (RM) Configuration:
      Beacon State 1 RM Tx Setting Enabled FALSE<br>RM Tx Power Level 0 RM Tx Channel Number 0
                             RM Tx Channel Number 0<br>Saved Tx Channel 0
      Saved Tx Power 0 Saved Tx Channel 0
Priority 0 cw-min 5 cw-max 10 fixed-slot 6
Priority 1 cw-min 5 cw-max 10 fixed-slot 2
Priority 2 cw-min 4 cw-max 5 fixed-slot 1
Priority 3 cw-min 3 cw-max 4 fixed-slot 1
Radio running mobile: temp 0 C tx power 50 bb code 0x0
    rssi threshold 0x0 last alarm code 0x0 gain offset 0
```
40. **SHOW CONTROLLERS**. The Show Controllers Dot11Radio0 command is used to show the status of radio interface. For example:

#### # **show controllers dot11radio0**

An example of the output is:

```
!
interface Dot11Radio0
Radio 350 Series, Address 0007.50d5.bf4c, BBlock version 1.59, Software version 5.30.17
Serial number: vms061904jc 
Carrier Set: EMEA (EU) 
Current Frequency: 2432 Mhz Channel 5
Allowed Frequencies: 2412(1) 2417(2) 2422(3) 2427(4) 2432(5) 2437(6) 2442(7) 2447(8) 
2452(9) 2457(10) 2462(11) 2467(12) 2472(13)
Current Power: 50 mW
Allowed Power Levels: 1 5 20 30 50
Current Rates: basic-1.0 basic-2.0 basic-5.5 basic-11.0
Allowed Rates: 1.0 2.0 5.5 11.0
Best Range Rates: basic-1.0 2.0 5.5 11.0
Best Throughput Rates: basic-1.0 basic-2.0 basic-5.5 basic-11.0
Default Rates: no
Radio Management (RM) Configuration:
     Beacon State 1 RM Tx Setting Enabled FALSE
      RM Tx Power Level 0 RM Tx Channel Number 0
     Saved Tx Power 0 Saved Tx Channel 0
```
41. **SHOW CLIENTS**. This command is used to show the details of all the associated clients, and uses:

#### # **show dot11 associations all-clients**

An example of the output is:

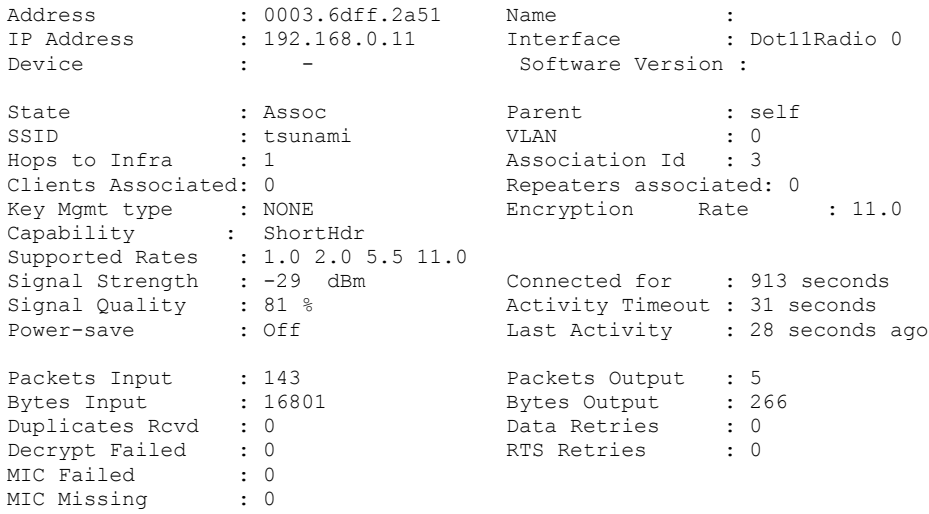

42. **SHOW DOT11 ASSOCIATIONS STATISTICS**. This command shows the statistics for the associations. For example:

# **show dot11 associations statistics**

#### An example of the output is:

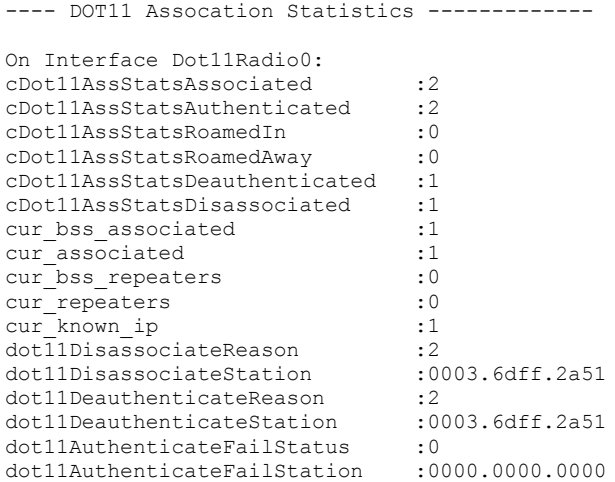

43. **SHOW INTERFACES DOT11RADIO0 STATISTICS**. This command shows the statistics for the radio port. For example:

#### # **show interfaces dot11radio0 statistics**

#### An example of the output is:

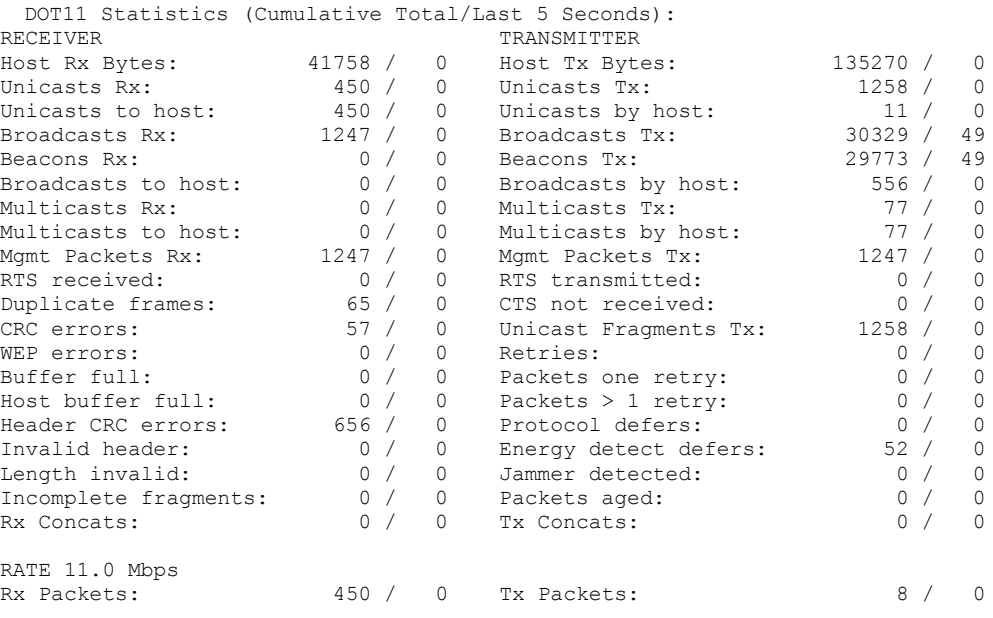

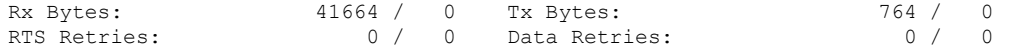

The full list of key interfaces are:

**# show interface ? # show interface fa0 # show interface dot11radio0 # show interface bvi**

44. **SHOW DOT11 NETWORK-MAP**. This command shows the radio network map. For example:

**# show dot11 ? # show dot11 network-map # config t (config)# dot11 network-map (config)# exit # show dot11 network-map # show dot11 carrier ? # show dot11 carrier busy**

**Which frequency is the most utilized:**

45. A few other show commands are:

```
# show ip
# show ip ?
# show led
# show led ?
# show led flash
# show line
# show log
```
Syslog logging: enabled (0 messages dropped, 2 messages rate-limited, 0 flushes, 0 overruns) Console logging: level debugging, 31 messages logged Monitor logging: level debugging, 0 messages logged Buffer logging: level debugging, 32 messages logged Logging Exception size (4096 bytes) Count and timestamp logging messages: disabled Trap logging: level informational, 35 message lines logged Log Buffer (4096 bytes): \*Mar 1 00:00:04.103: soap\_pci\_subsys\_init: slot 3 found radio \*Mar 1 00:00:04.405: %LINK-5-CHANGED: Interface Dot11Radio0, changed state to reset \*Mar 1 00:00:05.429: %LINEPROTO-5-UPDOWN: Line protocol on Interface Dot11Radio0, changed state to down

```
*Mar 1 00:00:06.432: %LINK-3-UPDOWN: Interface FastEthernet0, changed state to up
*Mar 1 00:00:07.432: %LINEPROTO-5-UPDOWN: Line protocol on Interface 
FastEthernet0, changed state to up
*Mar 1 00:00:15.384: %LINEPROTO-5-UPDOWN: Line protocol on Interface 
FastEthernet0, changed state to down
*Mar 1 00:00:25.435: %SYS-5-RESTART: System restarted --
```
**# show vlans**

46. Some other show commands are:

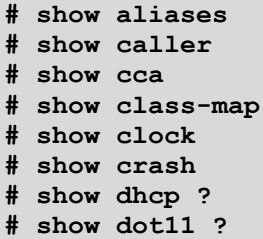

```
 adjacent-ap Display adjacent AP list
 antenna-alignment Display recent antenna alignment results
 arp-cache Arp Cache
 associations association information
 carrier Display recent carrier test results
 linktest Display recent linktest results
 network-map Network Map
 statistics statistics information
```

```
# show dot11 adjacent-ap
# show dot11 arp-cache
# show dot11 associations
```
802.11 Client Stations on Dot11Radio0:

SSID [tsunami] :

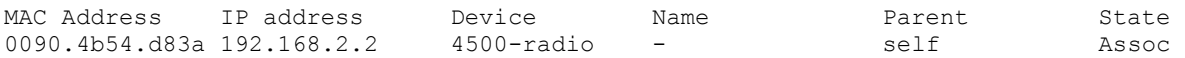

Others: (not related to any ssid)

```
# show dot11 carrier ?
# show dot11 carrier busy
# show dot11 network-map
# show dot11 statistics
# show dot11 statistics ?
# show dot11 statistics client-traffic
```
Clients: 3-0090.4b54.d83a pak in 372 bytes in 31151 pak out 3 bytes out 262 dup 0 decrpyt err 0 mic mismatch 0 mic miss 0 tx retries 0 data retries 0 rts retries 0 signal strength 43 signal quality 83

47. For radio tests:
```
# dot11 ?
# dot11 dot11radio0 ?
# dot11 dot11radio0 carrier ?
# dot11 dot11radio0 carrier busy
# dot11 dot11radio0 linktest
```
# **4.5 Tutorial 4 (Authentication and Encryption)**

- 48. **LOCAL ATHENTICATION**. Large networks require a separate RADIUS server to authenticate nodes. For smaller networks it is possible to run a local authenticator. The steps are:
	- The local WAP is defined as a RADIUS-SERVER (radius-server local).
	- The WAP is defined as a NAS (Network Authentication Server).
	- Local users are defined, along with passwords (up to 50 users can normally be created).

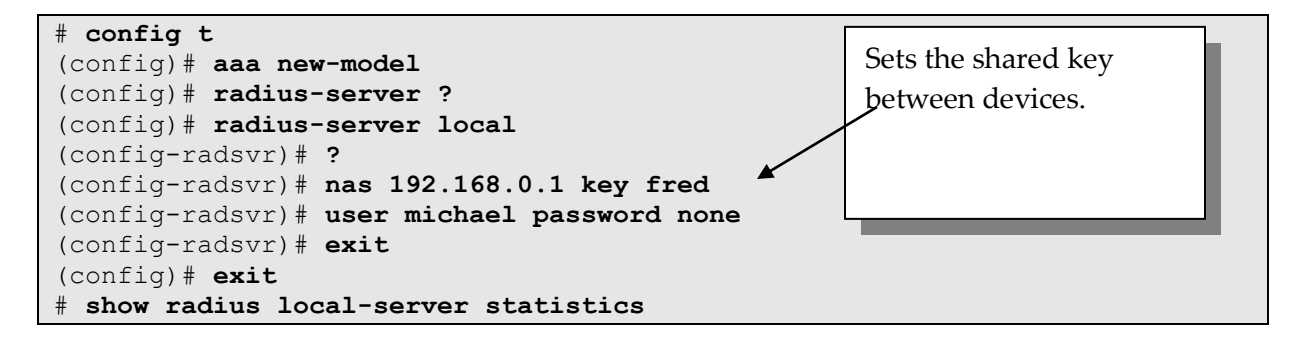

**Examine the running-config. Which lines have been added related to AAA?**

**Examine the running-config. How has the password been changed for the user?**

To remove AAA:

```
# config t
(config)# no aaa new-model
(config)# exit
```
49. **WEP (40-bit)**. WEP is the basic encryption method used for wireless. Unfortunately the 40-bit version can be cracked within 5 hours, but it can be used as a barrier to stop users from initially connecting to the WAP. For the key to be generated the user must define a 10-digit hexadecimal code:

```
# config t
(config)# int dot11radio0
```
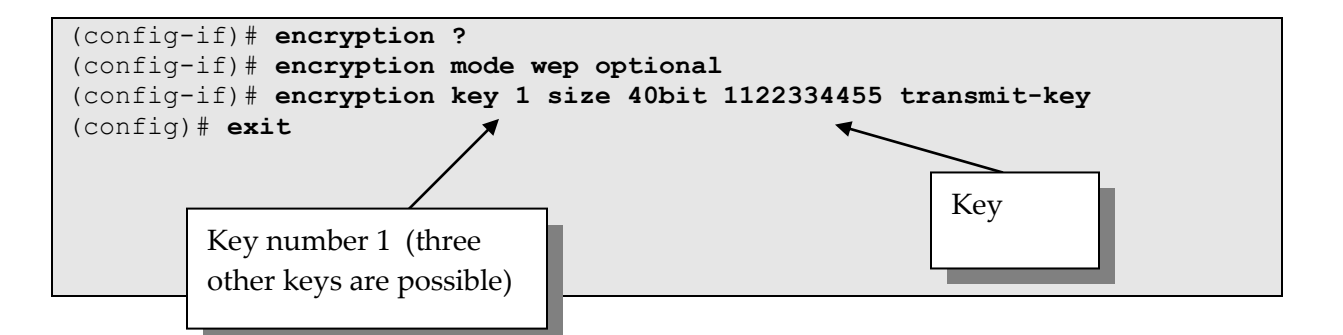

**Examine the running-config. How has the encryption key been changed?**

**How many digits does the hashed encryption key have?**

Note, as 64-bit expects 10 hexadecimal digits, the following error results if the key is less than or more than 10 hexadecimal digits it will not accept the key.

**Try entering a 40-bit WEP key which is not 10 digits. What message does the system show?**

The basic format of the encryption command is:

```
[no] encryption
[vlan vlan-id ]
key 1-4
size {40bit | 128Bit}
encryption-key
[transmit-key]
```
50. **WEP (128-bit)**. The same can be done for 128-bit encryption, which is more secure. In this case we require 26 hexadecimal digits.

```
# config t
(config)# int dot11radio0
(config-if)# encryption mode wep optional
(config-if)# encryption key 1 size 128bit 12345678901234567890123456 
   transmit-key
(config)# exit
```
**Examine the running-config. How has the encryption key been changed?**

**How many digits does the hashed encryption key have?**

**Try entering a 128-bit WEP key which is not 26 digits. What message does the system show?**

51. Set authentication to EAP:

```
# config t
(config)# int dot11radio0
(config-if)# ssid fred
(config-if-ssid)# ?
(config-if-ssid)# authentication ?
(config-if-ssid)# authentication network-eap joe
(config-if-ssid)# exit
```
52. Set key management:

```
# config t
(config)# int dot11radio0
(config-if)# ssid fred
(config-if-ssid)# ?
(config-if-ssid)# authentication key-management ?
(config-if-ssid)# authentication key-management wpa
(config-if-ssid)# wpa-psk ?
(config-if-ssid)# wpa-psk ascii ?
```
53. Set authentication to LEAP:

```
# config t
(config)# int dot11radio0
(config-if)# ssid fred
(config-if-ssid)# ?
(config-if-ssid)# authentication ?
```
54. Set authentication to shared:

```
# config t
(config)# int dot11radio0
(config-if)# ssid fred
(config-if-ssid)# ?
(config-if-ssid)# authentication shared ?
(config-if-ssid)# authentication shared eap ?
(config-if-ssid)# authentication shared eap eap1
```
55. Set authentication to client:

```
# config t
(config)# int dot11radio0
(config-if)# ssid fred
(config-if-ssid)# ?
(config-if-ssid)# authentication client ?
(config-if-ssid)# authentication client username ?
(config-if-ssid)# authentication client username fred password bert
```
56. Enable an encryption key:

```
# config t
(config)# int dot11radio0
(config-if)# encryption ?
(config-if)# encryption mode ?
(config-if)# encryption mode wep ?
(config-if)# encryption mode cipher tkip wep128
(config-if)# encryption key ?
(config-if)# encryption key 3 size 128bit 12345678901234567890123456 
transmit-key
```
57. TACACS+.

```
# config t
(config)# aaa new-model
(config)# tacacs-server host 192.168.0.10
(config)# tacacs-server key mypass
```
## **4.6 Tutorial 5 (Show file systems and controllers)**

58. To show file system information:

```
# show file ?
# show file descriptions
# show file info
# show file info ?
# show file info bs:
# show file info flash:
# show file info ftp:
# show file systems
```
A sample run is:

File Systems:

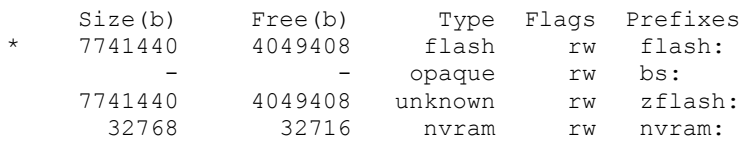

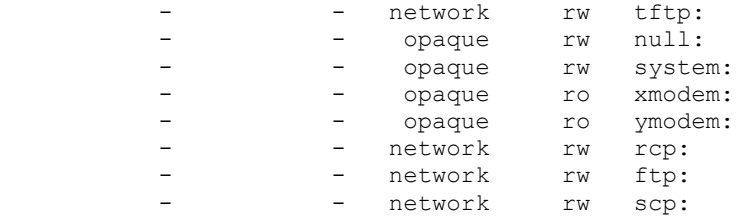

```
# show hosts
# show html
# show html ?
# show iapp
# show iapp ?
# show iapp rogue-ap-list
# show iapp standby-parms
# show iapp standby-status
# show iapp statistics
# show idb
```
59. To list the directory:

**# dir**

```
Directory of flash:/
    2 -rwx 27 Mar 01 1993 00:26:58 private-config
    4 -rwx 97 Mar 01 1993 00:00:25 env_vars
    6 drwx 384 Jan 01 1970 00:12:27 c1200-k9w7-mx.122-13.JA2
7741440 bytes total (4049408 bytes free)
```
60. To list the boot:

**# show boot**

```
BOOT path-list: 
Config file: flash:/config.txt
Private Config file: flash:/private-config
Enable Break: yes
Manual Boot: no
HELPER path-list: 
NVRAM/Config file
      buffer size: 32768
```
## **4.7 Tutorial 6 (Security settings)**

61. To generate a public and a private key, the domain name must first be set:

```
# config t
(config)# ip domain-name test.com
```
62. Next a username can be setup with a password for the login:

**# config t**

```
(config)# username ?
(config)# username fred ?
(config)# username fred password bert
(config)# exit
# show running
```
63. Telnet is a weak protocol in that it sends userIDs and passwords in a plain text format. An improved protocol is SSH, which encrypts the transmitted data. To generate a key:

```
(config)# crypto key generate ?
(config)# crypto key generate rsa ?
```
**What is the default RSA key size?**

If the domain-name is not set the result will be:

- % Please define a domain-name first.
- 64. To show the crypto:

**# show crypto ?**

```
 ca Show certification authority policy
 engine Show crypto engine info
 key Show long term public keys
 mib Show Crypto-related MIB Parameters
```
**# show crypto key ? # show crypto key mypubkey ? # show crypto key mypubkey rsa**

```
% Key pair was generated at: 00:14:48 UTC Mar 1 1993
Key name: ap.test.com
Usage: General Purpose Key
Key Data:
  305C300D 06092A86 4886F70D 01010105 00034B00 30480241 00B27F21 A211CE00
  A55D2E0C EBB17A00 9907759D C382C96F A18E4E9D CE6A2F38 6B027304 23AE59BE
  DB51CD68 BB2C9806 6E3AC744 771C55D7 F674C948 0C958D76 7D020301 0001
% Key pair was generated at: 00:14:49 UTC Mar 1 1993
Key name: ap.test.com.server
Usage: Encryption Key
Key Data:
  307C300D 06092A86 4886F70D 01010105 00036B00 30680261 00A63184 72A118C4
  24F17831 59CDCD87 00503594 A168D881 83E444CE E9C63D63 40D2BB26 6887503F
  5378ADB8 BF32FE06 B8910BC8 0FB0BAE1 3D60FA35 F17220D1 7C8BDA55 B96266E6
  F8BA639B FEAA5936 6ABF3C82 AD93CC73 E960E3D8 53640AE1 7B020301 0001
```
 65. A key to enhance the security of the system is to limit the number of retries of the password, and also to provide a time-out for the session. The following sets the timeout to 15 seconds, and the number of retries to 3:

```
# config t
(config)# ip ssh ?
(config)# ip ssh time-out ?
(config)# ip ssh time-out 15
(config)# ip ssh authentication-retries ?
(config)# ip ssh authentication-retries 3
```
**What is the maximum timeout value?**

**What is the number of authentication-retries?**

66. A key to enhance the security of the system is to limit the number of retries of the password, and also to provide a time-out for the session. The following sets the timeout to 15 seconds, and the number of retries to 3:

```
# config t
(config)# line vty 0 4
(config-line)# transport ?
(config-line)# transport input ?
(config-line)# transport input ssh
```
**Which transport protocols are available?**

67. Along with setting the SSH parameters it is a good idea to encrypt passwords:

```
# config t
(config)# service ?
(config)# service password-encryption
```
To get rid of it:

```
# config t
(config)# no service password-encryption
```
### **4.8 Creating a TELNET connection**

Once the WAP has been setup, it can then be connected to by the client using SSH. The following shows an example connection using PuTTY:

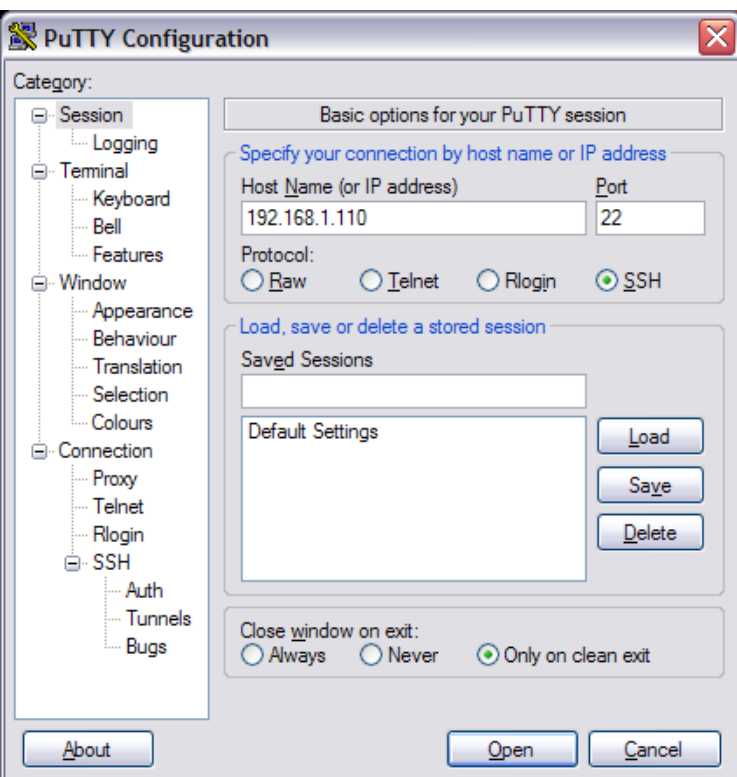

after which the following alert is shown on the client:

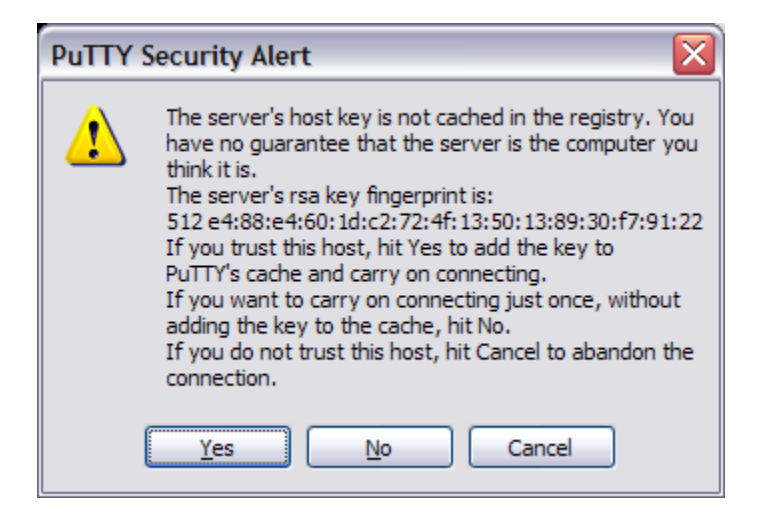

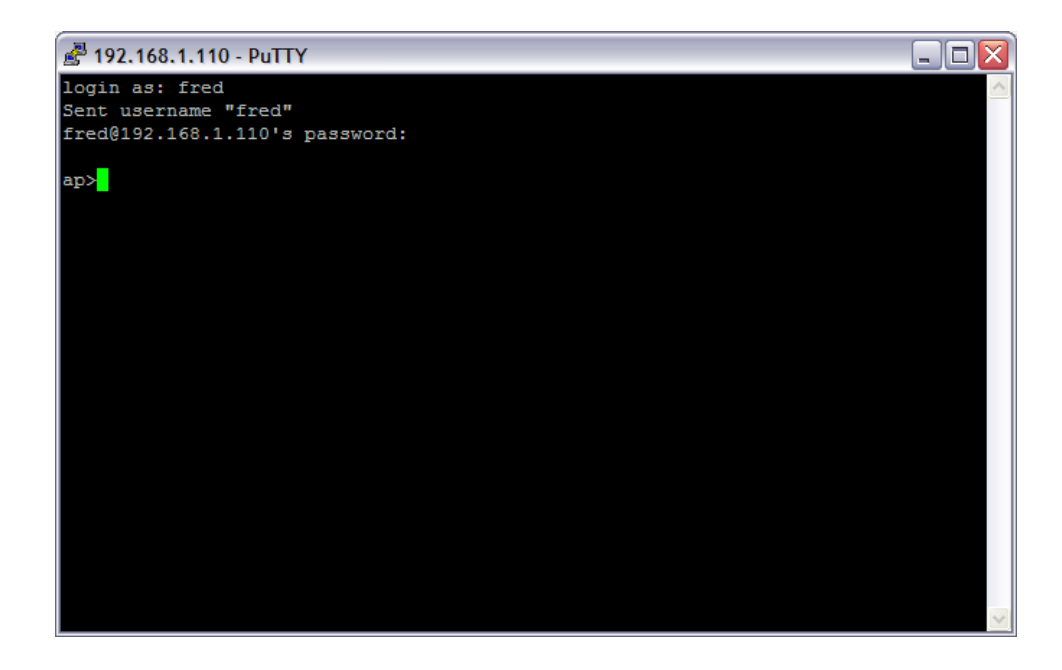

To show ssh connections:

#### **# show ssh**

A sample result is:

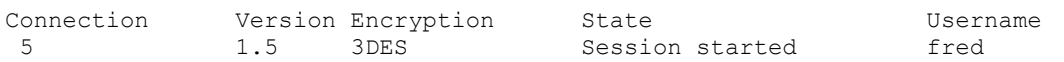

68. Often the creation of a WWW server on the WAP can create a security issue. To disable the WWW server:

**# config t (config)# no ip http server**

If a time-out occurs, the client shows something like:

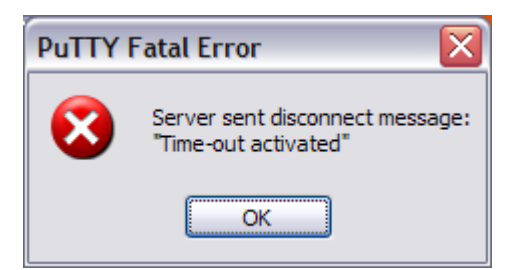

## **4.9 Tutorial 7 (Logging and SNMP)**

69. To setup that the wireless access point should send system messages to a syslog server (for centralized monitor):

**# config t (config)# logging ? (config)# logging 10.11.12.13**

This uses the UDP port 514 to send the messages.

70. To enable traps on logging:

**# config t (config)# logging trap ? (config)# logging trap debugging**

**Outline some of the traps that are available?**

- 71. To show the logging:
- **# show logging**

**Outline some of the contents of the log?**

72. To activate service timestamps and sequence numbers on the WAP:

```
# config t
(config)# service timestamps log uptime
(config)# service sequence-numbers
```
### **4.10 SNMP configuration**

73. SNMP. The snmp-server community command is used to initialise SNMP. For example to define the read-only string to public:

```
(config)# snmp-server ?
(config)# snmp-server community public RO
```
or for read-write access use RW instead of RO. The community access string (in this case, public) acts as a password for the access to the SNMP information. To setup the SNMP contact:

#### **(config)# snmp-server contact fred smith**

and to set the location:

#### **(config)# snmp-server location room c27**

To enable SNMP traps so that all the data is monitored:

### **(config)# snmp-server enable traps**

and to send these traps to a remote host (to www.myhost.com):

### **(config)# snmp-server host www.myhost.com public**

Go back to the user executive mode with the command exit

Show the main system configuration with show running-config.

To determine the status of the SNMP communications:

#### **# show snmp**

and to display the SNMP engine and remote engines:

#### **# show snmp engine**

and to display the SNMP group:

#### **# show snmp group**

SNMP uses an MIB database to store its values. To display its contents:

**# show snmp mib**

To show the currently pending SNMP requests:

#### **# show snmp pending**

To show the SNMP sessions:

**# show snmp sessions**

## **4.11 Tutorial 8 (Firewalls and VLANs)**

74. Initially an encryption key is generated for the VLAN:

```
# config t
(config)# int dot11radio0
(config-if)# encryption ?
(config-if)# encryption vlan ?
(config-if)# encryption vlan 104 ?
(config-if)# encryption vlan 104 key ?
(config-if)# encryption vlan 104 key 1 size 40bit 7 4604392EE307 transmit-
key 
(config-if)# encryption vlan 104 mode wep mandatory
```
75. Next the radio devices can be associated with a VLAN using:

```
# config t
(config)# int dot11radio0
(config-if)# ssid fred
(config-if-ssid)# ?
(config-if-ssid)# vlan ?
(config-if-ssid)# vlan 104
```
**Check the running-config to see if the VLAN is set. Is it there?**

76. Access Control Lists (ACLs) allow for incoming and outgoing data to be filtered, and are used to implement firewalls. To deny access from the incoming dot11radio0 port to every host on the 156.1.1.0 subnet:

```
(config)# access-list ?
(config)# access-list 1 ?
(config)# access-list 1 deny 156.1.1.0 0.0.0.255
(config)# interface dot11radio0 
(config-if)# ip access-group 1 in
(config-if)# exit
(config)# exit
# show running
```
To deny access to port 888:

```
(config)# access-list 100 deny tcp 192.5.5.0 0.0.0.255 any eq 8888 log
(config)# access-list 100 deny udp 192.5.5.0 0.0.0.255 any eq 8888 log
(config)# interface e0
(config-if)# ip access-group 100 out
```